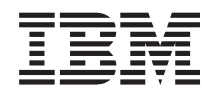

# Systemy IBM - iSeries Zarządzanie systemem Program BRMS (Backup, Recovery and Media Services)

*Wersja 5 Wydanie 4*

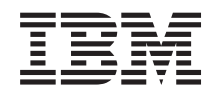

# Systemy IBM - iSeries Zarządzanie systemem Program BRMS (Backup, Recovery and Media Services)

*Wersja 5 Wydanie 4*

#### **Uwaga**

Przed rozpoczęciem korzystania z niniejszych informacji oraz produktu, którego dotyczą, należy zapoznać się z sekcją ["Uwagi",](#page-42-0) na stronie 37.

#### **Wydanie piąte (luty 2006)**

Niniejsze wydanie dotyczy wersji 5 wydania 4, modyfikacji 0 systemu operacyjnego IBM i5/OS (numer produktu 5722-SS1), programu BRMS (Backup,Recovery and Media Services) (numer produktu 5722-BR1) i wszystkich następnych wydań i modyfikacji, jeśli w nowych wydaniach nie zostanie podane inaczej. Wersja ta nie działa na wszystkich modelach komputerów z procesorem RISC ani na modelach z procesorem CISC.

**© Copyright International Business Machines Corporation 2004, 2006. Wszelkie prawa zastrzeżone.**

# **Spis treści**

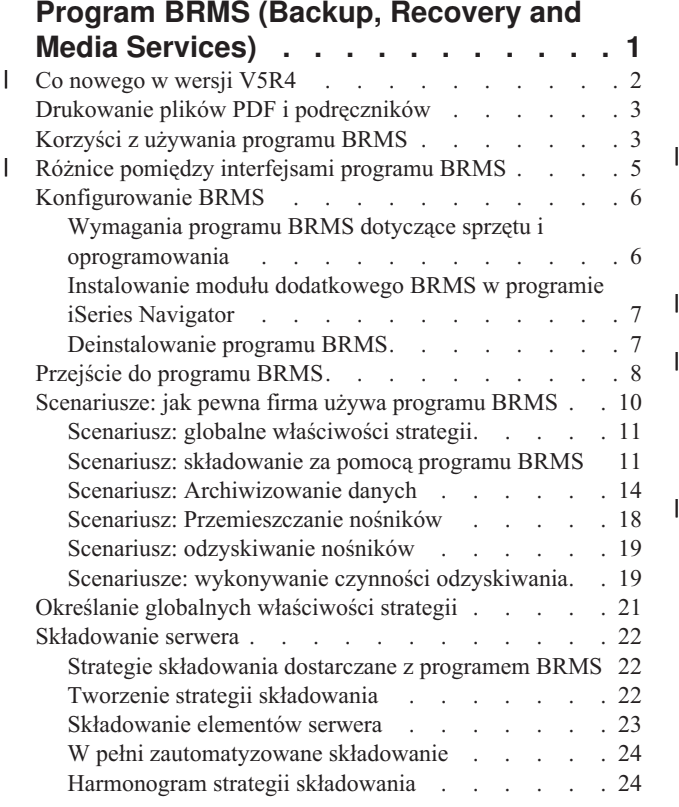

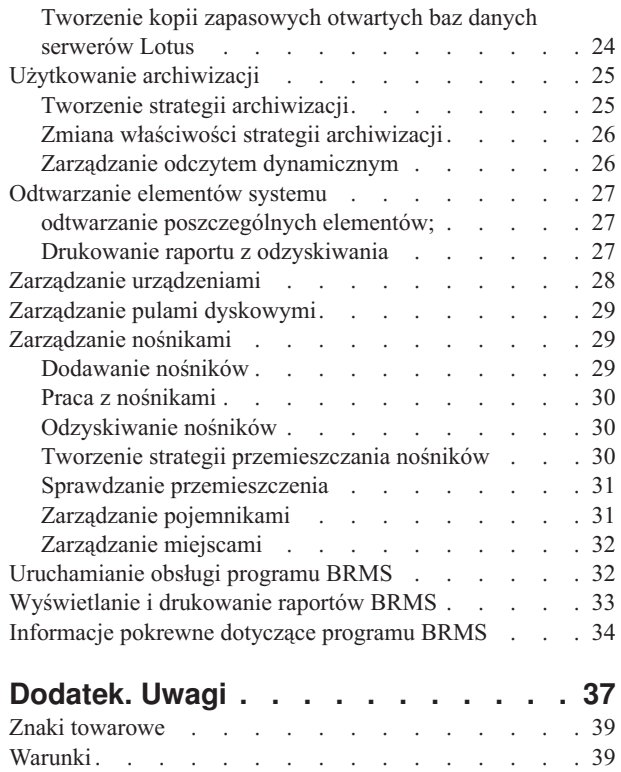

 $\|$ 

 $\|$ 

 $\begin{array}{c} \hline \end{array}$ 

## <span id="page-6-0"></span>**Program BRMS (Backup, Recovery and Media Services)**

Program IBM Backup, Recovery and Media Services (BRMS) pomaga wdrożyć zdyscyplinowane podejście do zarządzania składowaniem, a także udostępnia uporządkowany sposób odtwarzania utraconych lub zniszczonych danych.

Program BRMS jest wprowadzonym przez firmę IBM strategicznym rozwiązaniem planowania i zarządzania składowaniem i odtwarzaniem na serwerze iSeries. Podstawowy produkt BRMS udostępnia wszystkie funkcje potrzebne większości użytkowników serwerów iSeries do implementowania całkowicie zautomatyzowanej, jednosystemowej strategii składowania, odzyskiwania oraz zarządzania nośnikami. Za pomocą programu BRMS można w prosty sposób zarządzać najbardziej newralgicznymi i złożonymi operacjami składowania, w tym tworzeniem kopii zapasowych otwartych baz danych serwerów Lotus. Obsługiwane jest także równoległe składowanie biblioteki lub pojedynczego obiektu, używając w tym celu maksymalnie 32 urządzeń, co przy użyciu tylu urządzeń skraca czas wykonywania składowania. Umożliwia on także pełne odtworzenie systemu w razie awarii oraz odtwarzanie pojedynczych obiektów lub bibliotek z nośników składowania. Program BRMS może także wykonywać codzienne czynności obsługi związane z procedurami składowania. | | | | | | | | | |

Dodatkowo, poza opcjami składowania i odtwarzania, program BRMS może obsługiwać i zarządzać nieograniczoną | liczbą nośników, współużytkowanych napędów taśm, zautomatyzowanych napędów taśm, wirtualnych napędów taśm oraz serwerów IBM Tivoli Storage Manager. Program BRMS umożliwia śledzenie wszystkich nośników składowania od utworzenia do przedawnienia. Nie trzeba już sprawdzać, które elementy znajdują się na poszczególnych | woluminach ani martwić się ryzykiem przypadkowego nadpisania aktywnych danych. | | |

W miarę wzrostu firmy i wynikających z tego zmian, do produktu podstawowego BRMS można dodawać nowe funkcje przez zamawianie i instalowanie dodatkowych opcji. Opcja sieciowa produktu BRMS udostępnia scentralizowane zarządzanie wieloma systemami BRMS w obrębie sieci posługującej się rodzimym protokołem TCP/IP bądź w obrębie zaawansowanej sieci typu każdy z każdym lub w obydwu tych sieciach. W sieci BRMS współużytkowane są magazyny i strategie przypisane nośnikom zarządzanym przez grupę sieciową BRMS. | Dodatkowo, z poziomu pojedynczego systemu można przeglądać historię składowania dowolnego systemu | znajdującego się w sieci. Opcja sieciowa upraszcza także duplikowanie nośników przez użycie jednego systemu w sieci do duplikowania na rzecz innego systemu w sieci. Systemami w sieci BRMS mogą być inne systemy iSeries lub pojedyncze partycje systemu i5/OS. | | | | | | |

Opcja Advanced produktu BRMS umożliwia archiwizację HSM (Hierarchical Storage Manager) z odczytem | dynamicznym oraz migracją danych zautomatyzowanej puli dyskowej. Składowanie równoległe współpracuje z opcją | BRMS Advanced w celu umożliwienia równoległego archiwizowania i równoległego odczytu dynamicznego | pojedynczego obiektu. Opcja równoległego dynamicznego odtwarzania dużego zbioru bazy danych umożliwia  $\mathbf{L}$ | | skrócenie czasu trwania tego procesu. Dlatego zwiększa to korzyści z używania obsługi archiwizacji i odczytu | dynamicznego HSM. Opcja Advanced programu BRMS udostępnia możliwości archiwizacji zbiorów bazy danych, plików strumieniowych i dokumentów na podstawie częstości użycia, limitu wyłączonej aktywności , rozmiarze | obiektu lub progu puli dyskowej. |

Program BRMS udostępnia zarówno tradycyjny interfejs znakowy, jak i graficzny interfejs użytkownika (GUI) dostępny jako moduł dodatkowy programu iSeries Navigator. Użytkowanie jednego z tych interfejsów nie wyklucza korzystania z drugiego. Można wybrać zarówno oba interfejsy, do pewnych zadań używać interfejsu znakowego, do innych modułu dodatkowego BRMS lub używać wyłącznie jednego z nich. Istnieją jednakże pewne różnice pomiędzy tymi interfejsami BRMS i należy mieć je na uwadze.

**Ważne:** Program BRMS nie zastąpi strategii składowania, odzyskiwania i zarządzania nośnikami; jest narzędziem, którego można użyć w celu wdrożenia takiej strategii. Przed rozpoczęciem składowania za pomocą tego programu lub dowolnego innego produktu należy zaplanować strategię składowania i odtwarzania.

#### **Informacje pokrewne**

<span id="page-7-0"></span>Planowanie strategii składowania i odtwarzania

Backup, Recovery and Media Services for iSeries

### **Co nowego w wersji V5R4** |

W wersji V5R4 moduł dodatkowy do programu iSeries Navigator zaprojektowany dla produktu Backup, Recovery and | Media Services dla systemu operacyjnego i5/OS zawiera wiele nowych funkcji i rozszerzeń. |

### **Funkcjonalne rozszerzenia** |

W skład rozszerzenia do Wersji 5 Wydanie 4 (V5R4) Backup, Recovery and Media Services (BRMS) wchodzi: |

| • Obsługa nośników wirtualnych

| | | | | | | | | | | | | | |

| | |

| |

| | | |

- v Możliwość tworzenia i zarządzania strategiami archiwizacji
- | . Możliwość zarządzania informacjami dotyczącymi puli dyskowych składowanych w programie BRMS
- | Możliwość zarządzania pojemnikami nośników i pulami pojemników
- | Rozszerzone zarządzanie serwerem Tivoli Storage Manager (TSM)
- v Poprawa wydajności kreatora odtwarzania (Restore Wizard) |
- v Rozszerzenie właściwości strategii składowania o następujące atrybuty: |

#### **Składowanie elementu - program obsługi wyjścia**

Umożliwia określenie, czy program obsługi wyjścia ma być uruchomiony po zeskładowaniu elementu, czy po próbie składowania. Program obsługi wyjścia może być użyty jako część procedur odtwarzania po wystąpieniu błędu, co pomaga określić dlaczego składowanie nie powiodło się.

**Lista składowania chybionych obiektów**

Zarządzanie listą obiektów, których zeskładowanie nie powiodło się z powodu wystąpienia błędu. Na przykład składowanie aktualnie używanego obiektu zakończy się niepowodzeniem. Obiekt ten zostanie umieszczony na liście składowania chybionych obiektów, dzięki czemu składowanie może być wykonane w terminie późniejszym.

**Zaznaczenie składowanych elementów do skopiowania**

Umożliwia tworzenie wielu kopii składowanego elementu, które mogą być przechowywane w magazynie nośników poza siedzibą firmy w celu zabezpieczenia danych.

- **Wymuszenie pełnego składowania**
	- Umożliwia określenie wykonania pełnego składowania po upływie pewnego czasu (w dniach) od ostatniego pełnego składowania.
- Rozszerzenie właściwości strategii globalnej o następujące atrybuty: |

#### **Protokołowanie komunikatów i filtrowanie**

Umożliwia dodanie identyfikatorów komunikatu do listy komunikatów, które nie powinny być zapisane w protokole BRMS.

#### **Dystrybucja komunikatów** |

Umożliwia dodanie identyfikatorów komunikatu do listy komunikatów, które mają zostać rozesłane drogą elektroniczną do telefonu komórkowego, na pager lub do skrzynki poczty elektronicznej.

**Okres powiadomienia offline** |

Określa, jak często system ma powiadamiać użytkownika o braku połączenia z innym systemem w sieci.

#### **Uruchomienie interfejsów w stanie zastrzeżonym w sieci**

Umożliwia zdefiniowanie specyficznych interfejsów, które mają być uruchomione przez program BRMS podczas stanu zastrzeżonego w celu wykonania czynności sieciowych BRMS.

#### **Rozszerzone informacje** |

W wersji V5R4 w temacie opisującym program BRMS (Backup Recovery and Media Services) zostało dodanych kilka | stron opisujących sposób wykorzystania nowych funkcji; dodano także i poprawiono informacje dotyczące scenariuszy |

- <span id="page-8-0"></span>i zadań. Poza tym rozszerzono i znacząco zaktualizowano pomoc online dla programu BRMS. Z myślą o |
- użytkownikach interfejsu znakowego zaktualizowano treść książki *Backup Recovery and Media Services (BRMS) for* |
- *i5/OS* (SC41-5345-05), dodając informacje dotyczące najnowszych funkcji. |

### **Jak uzyskać informacje o nowościach i zmianach** |

- Aby zorientować się, gdzie nastąpiły zmiany techniczne należy zapoznać się z poniższymi informacjami: |
- 1 Znak > wskazuje na początek nowej lub zmienionej informacji.
- 1 Znacznik « wskazuje na koniec nowej lub zmienionej informacji.
- Inne informacje na temat zmian i nowości w tym wydaniu znajdują się w sekcji Wskazówki dla użytkowników. |

### **Drukowanie plików PDF i podręczników**

Przeglądanie i drukowanie informacji w formacie PDF.

Aby przeglądać lub pobrać dokument w formacie PDF, zapoznaj się z tematem Backup, [Recovery](rzai8.pdf) and Media Service

 $(okobo 584 KB).$ 

### **Zapisywanie plików PDF**

Aby zapisać plik PDF na stacji roboczej w celu przeglądania lub drukowania:

- 1. W przeglądarce prawym przyciskiem myszy kliknij dokument PDF (prawym przyciskiem myszy kliknij powyższy odsyłacz).
- 2. Kliknij opcję zapisywania pliku PDF w wybranym katalogu. |
	- 3. Przejdź do katalogu, w którym ma zostać zapisany plik PDF.
	- 4. Kliknij **Zapisz**.

### **Pobieranie programu Adobe Reader**

- Aby przeglądać lub drukować dokumenty PDF, w systemie musi być zainstalowany program Adobe Reader. Darmową |
- | kopię programu można pobrać z serwisu WWW [Adobe](http://www.adobe.com/products/acrobat/readstep.html) (www.adobe.com/products/acrobat/readstep.html) ...

## **Korzyści z używania programu BRMS**

Program BRMS (Backup, Recovery and Media Services) udostępnia stabilny, łatwy w użyciu graficzny interfejs użytkownika, za pomocą którego można sterować składowaniem, odzyskiwaniem i zarządzaniem nośnikami.

- W systemie i5/OS istnieje klika sposobów wykonywania składowania i odtwarzania. Można używać rodzimych |
- l komend składowania i odtwarzania, opcji menu Save (Składuj) lub tworzyć programy w języku CL. Program BRMS
- udostępnia bardziej dynamiczne rozwiązanie, umożliwiające, poza wykonywaniem składowania i odtwarzania, także |
- archiwizację rzadko używanych obiektów oraz ułatwiające zarządzanie nośnikami. Program BRMS udostępnia |
- następujące dodatkowe funkcje, które nie występują w przypadku innych rozwiązań składowania: |

#### **Stabilny graficzny interfejs użytkownika**

Graficzny interfejs użytkownika BRMS jest dostępny jako moduł dodatkowy programu iSeries™ Navigator. Interfejs BRMS udostępnia składowanie pojedynczych zbiorów i katalogów, umożliwia tworzenie strategii w celu sterowania archiwizacją i składowaniem w systemie, udostępnia prostą funkcję zapytań o historię składowania, pomocną w szybkim odnajdywaniu elementów do odtworzenia, oraz łatwą, efektywną metodę zarządzania nośnikami i urządzeniami używanymi podczas składowania przez program BRMS.

#### **Składowanie dostosowane**

Program BRMS udostępnia klika standardowych strategii, zapewniających podstawowe środki, ale można także tworzyć dostosowane do potrzeb strategie, za pomocą których dane są składowane w oparciu o

specyficzne wymagania firmy. Dostępnych jest wiele opcji tworzenia strategii archiwizacji, które służą do systematycznego składowania rzadko używanych obiektów i zwalniania dzięki temu pamięci w systemie. Można również tworzyć strategie składowania, służące do składowania danych aktualnie używanych. Można także wybrać pomiędzy składowaniem pojedynczych zbiorów lub katalogów a tworzeniem kopii zapasowych otwartych baz danych lub przyrostowym składowaniem serwerów Lotus, gdy są one aktywne.

#### **Tworzenie kopii zapasowej otwartej bazy danych i składowanie przyrostowe serwera Lotus**

Program BRMS umożliwia składowanie serwerów Lotus, gdy są one aktywne. Można także w łatwy sposób określić, które elementy mają być przy składowaniu pominięte.

#### **Rozszerzone składowanie podczas użycia**

Program BRMS umożliwia użytkowanie serwera podczas całości lub części procesu składowania, dzięki czemu można, w pewnych przypadkach składowania, skrócić lub wyeliminować czas, kiedy serwer pozostaje wyłączony.

#### **Równoległa obsługa składowania i odtwarzania**

Program BRMS umożliwia składowanie bibliotek i obiektów na wielu nośnikach jednocześnie. Można w ten sposób użyć maksymalnie 32 urządzeń.

#### **Opcja sieciowa**

Przez umieszczenie w sieci BRMS wielu systemów można w niej współużytkować strategie BRMS, informacje o nośnikach i magazyny nośników. Umożliwia to zarządzanie w sposób spójny składowaniem i odtwarzaniem w przestrzeni systemów.

#### **Zarządzanie nośnikami i urządzeniami**

Program BRMS udostępnia spis zasobów umożliwiający śledzenie nośników i zapisanych na nich informacji. Podczas składowania program BRMS informuje, których taśm należy użyć, aby niechcący nie nadpisać aktywnych danych. Dodatkowo, w celu przechowywania składowanych danych, można zarządzać urządzeniami, takimi jak serwer Tivoli Storage Manager (TSM).

#### **Odzyskiwanie po awarii krok po kroku**

Po każdym składowaniu można wydrukować raport odzyskiwania po awarii, który zawiera instrukcje odzyskiwania systemu. Zawiera on nawet takie informacje, jak to, którego nośnika należy użyć w celu odtworzenia danego fragmentu systemu. **Uwaga:** Po wykonaniu składowania według harmonogramu zalecane jest wydrukowanie raportu odzyskiwania po awarii. W przypadku nieplanowanego wyłączenia systemu, informacje zawarte w raporcie mogą być pomocne przy wykonywaniu odzyskiwania całego systemu.

#### **Pojęcia pokrewne**

"Tworzenie kopii [zapasowych](#page-29-0) otwartych baz danych serwerów Lotus" na stronie 24

Program BRMS (Backup, Recovery and Media Services) obsługuje tworzenie kopii zapasowych otwartych baz danych serwerów Lotus (takich jak Domino i Quickplace). **Tworzenie kopii zapasowej otwartej bazy danych** jest składowaniem wykonywanym w czasie, gdy bazy danych serwera Lotus są używane; brak w tym sposobie składowania punktów synchronizacji. Tworzenie kopii zapasowej otwartej bazy danych można przekierować do napędu taśm, biblioteki taśm, zbioru składowania lub serwera Tivoli Storage Manager.

#### **Zadania pokrewne**

"Praca z [nośnikami"](#page-35-0) na stronie 30

Po dodaniu nośników do spisu zasobów programu BRMS można je wyświetlić w oparciu o podane kryteria, takie jak nazwa woluminu, status, pula nośników lub data ważności.

"Drukowanie raportu z [odzyskiwania"](#page-32-0) na stronie 27

Po zeskładowaniu systemu za pomocą programu BRMS informacje dotyczące wszystkich składowanych elementów zapisywane są w historii składowania. Informacje te służą do tworzenia **raportu odzyskiwania**, który opisuje odzyskiwanie całego systemu. Jeśli wystąpi awaria systemu, można zastosować ten raport w celu odzyskania systemu do postaci, w jakiej znajdował się przed awarią.

#### "Tworzenie strategii [składowania"](#page-27-0) na stronie 22

W celu utworzenia nowej strategii składowania można użyć kreatora **Nowa strategia składowania** programu iSeries Navigator.

#### <span id="page-10-0"></span>**Różnice pomiędzy interfejsami programu BRMS** |

Składowaniem, odzyskiwaniem oraz nośnikami można zarządzać za pomocą programu BRMS, zarówno używając modułu dodatkowego BRMS do programu iSeries Navigator, jak też korzystając z interfejsu znakowego. W przypadku używania w przeszłości interfejsu znakowego, aby używać modułu dodatkowego BRMS, należy mieć świadomość | | |

różnic występujących między tymi interfejsami. |

#### **Różnice w terminologii** |

W poniższej tabeli opisano terminologię właściwą dla każdego z interfejsów, włączając odpowiednie definicje. |

*Tabela 1. Różnice w terminologii pomiędzy modułem dodatkowym BRMS i interfejsem znakowym* |

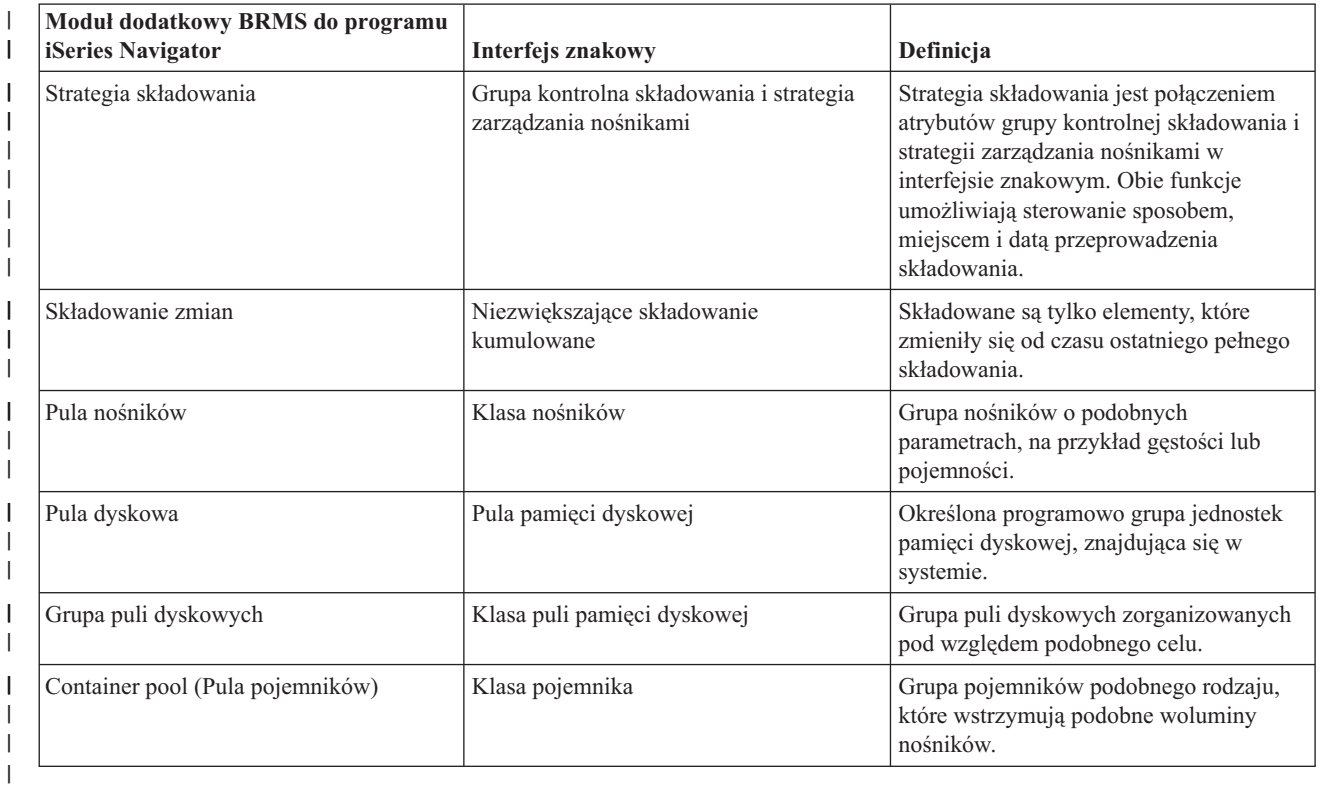

### **Różnice kompatybilności** |

W przypadku używania grup kontrolnych interfejsu znakowego, które nie mają odniesienia do strategii systemowej (\*SYSPCY), strategii archiwizacji (\*ARCPCY) i strategii składowania (\*BKUPCY) oraz nie współużytkują strategii zarządzania nośnikami z innymi grupami kontrolnymi, używanie modułu dodatkowego BRMS nie będzie miało wpływu na grupy kontrolne interfejsu znakowego. Jeśli tak nie jest, należy zapoznać się z poniższymi informacjami: | | | |

Strategie składowania i archiwizacji utworzone za pomocą modułu dodatkowego BRMS mogą być przeglądane i uruchamiane w interfejsie znakowym. Również grupy kontrolne utworzone w interfejsie znakowym mogą być przeglądane i edytowane za pomocą właściwości składowania modułu dodatkowego BRMS oraz strategii archiwizacji. Podczas próby zmiany przez moduł dodatkowy BRMS grupy kontrolnej utworzonej lub edytowanej w interfejsie znakowym zostanie wyświetlony komunikat. Użytkownik ma możliwość anulowania działania lub kontynuowania. Aby zmienić za pomocą modułu dodatkowego BRMS grupy kontrolne utworzone w interfejsie znakowym, należy zapoznać się z poniższymi informacjami: | | |  $\blacksquare$ | | |

| • Strategie składowania i archiwizacji modułu dodatkowego BRMS zostały zaprojektowane tak, aby działać niezależnie od siebie. Dlatego dokonanie zmian w jednej strategii nie wpływa na inne. W celu zapewnienia niezależności, grupy kontrolne aktualizowane za pomocą modułu dodatkowego BRMS są pozbawione odniesień do strategii systemowej interfejsu znakowego (\*SYSPCY), strategii archiwizacji (\*ARCPCY) oraz strategii | | |

<span id="page-11-0"></span>składowania (\*BKUPCY). Po rozstrzygnięciu pewne odniesienia zostaną zastąpione bieżącymi wartościami podczas |

- przeprowadzania strategii składowania za pomocą modułu dodatkowego BRMS. Strategie archiwizacji, składowania |
- oraz systemowa nie wpływają na strategie archiwizacji oraz składowania utworzone lub edytowane za pomocą |
- modułu dodatkowego BRMS. Wyjątki stanowią: funkcja sieciowa, wyjątki wypisania się i podsystem sprawdzający |
- elementy sterujące w strategii systemowej, używane przez moduł dodatkowy BRMS. |
- v Moduł dodatkowy BRMS ukrywa przed użytkownikiem strategię zarządzania nośnikami (nie istnieje funkcja modułu BRMS umożliwiająca przeglądanie lub edycję strategii zarządzania nośnikami). Atrybuty strategii zarządzania nośnikami można przeglądać i edytować pośrednio za pomocą właściwości strategii składowania i archiwizacji. Jak wcześniej wspomniano, strategie składowania i archiwizacji modułu dodatkowego BRMS zostały zaprojektowane tak, aby działać niezależnie od siebie. W celu zapewnienia niezależności, jeśli edytowana grupa kontrolna zawiera strategię zarządzania nośnikami używaną przez inną grupę kontrolną lub strategię zarządzania nośnikami dostarczoną z programem BRMS, moduł dodatkowy BRMS tworzy nową strategię zarządzania | | | | | | |
- nośnikami opartą na aktualnie używanej. Po utworzeniu nowej strategii zarządzania nośnikami, grupa kontrolna będzie jej używać (zostanie w tym celu zmieniona). | |
- v Nowa strategia składowania lub archiwizacji utworzona za pomocą modułu dodatkowego BRMS będzie używać nowej, utworzonej dynamicznie strategii zarządzania nośnikami. | |
- v Zmiany dokonane dla innych, nie obsługiwanych przez IBM strategii zostają odwzorowane w module dodatkowym BRMS. | |
- **Informacje pokrewne** |
- Backup, Recovery and Media Services for iSeries |
- Program BRMS (Backup, Recovery and Media Services): [Najczęściej](http://www-1.ibm.com/servers/eserver/iseries/service/brms/pluginfaq.htm) zadawane pytania |

### **Konfigurowanie BRMS**

Po zainstalowaniu w systemie programu iSeries Navigator można pracować z jego modułem dodatkowym BRMS (Backup, Recovery and Media Services).

Program BRMS jest modułem dodatkowym do programu iSeries Navigator, graficznego interfejsu do serwera iSeries. **Moduł dodatkowy** jest programem utworzonym niezależnie od programu iSeries Navigator, ale po zainstalowaniu wygląda i działa podobnie jak pozostałe funkcje programu iSeries Navigator.

### **Wymagania programu BRMS dotyczące sprzętu i oprogramowania**

Przed zainstalowaniem modułu dodatkowego BRMS w programie iSeries Navigator należy sprawdzić, czy system iSeries oraz klient spełniają konieczne wymagania.

### **Wymagania dotyczące serwera iSeries**

- 1 · System operacyjny i5/OS Wersja 5 Wydanie 4 (5722-SS1) lub późniejsze
	- Program BRMS (Backup, Recovery and Media Services) (5722-BR1 \*BASE)
	- Media and Storage Extensions (5722-SS1 opcja 18)
	- Programy IBM iSeries Access for Windows (5722-XE1) oraz iSeries Navigator

### **Opcje instalacji dla programu BRMS**

Oprócz wymaganych opcji dla serwera iSeries można wybrać opcje programu BRMS udostępniające dodatkowe funkcje. Opcje te można zakupić oddzielnie.

- | Program BRMS -- opcja Network (5722-BR1 opcja 1)
	- Program BRMS -- opcja Advanced (5722-BR1 opcja 2)
	- Aplikacyjne interfejsy programistyczne Tivoli Storage Manager (5733-197 \*BASE)

**Uwaga:** Opcja ta jest wymagana w przypadku planowania użycia serwerów TSM.

### <span id="page-12-0"></span>**Wymagania dotyczące komputera PC**

- Procesor: 850 mHz, minimum
- v Pamięć: 512 MB zalecane dla wszystkich platform
- v Ekran: rozdzielczość co najmniej 800 x 600. Jeśli wystąpią problemy z odczytaniem czcionek w niektórych oknach, należy spróbować użyć rozdzielczości 1024x768 lub większej.
- v System operacyjny: Microsoft Windows 2000, Microsoft Windows NT 4.0 z Microsoft Service Pack 5 lub nowszym, Microsoft Windows XP, Microsoft Windows Server 2003 lub nowszy
- v Program IBM iSeries Access for Windows z zainstalowanym programem iSeries Navigator

#### **Zadania pokrewne**

"Instalowanie modułu dodatkowego BRMS w programie iSeries Navigator"

Moduł dodatkowy BRMS (Backup, Recovery and Media Services) można zainstalować w programie iSeries Navigator w celu konfigurowania i zarządzania składowaniem w systemie.

### **Instalowanie modułu dodatkowego BRMS w programie iSeries Navigator**

Moduł dodatkowy BRMS (Backup, Recovery and Media Services) można zainstalować w programie iSeries Navigator w celu konfigurowania i zarządzania składowaniem w systemie.

Przed zainstalowaniem programu BRMS należy sprawdzić, czy serwer iSeries oraz komputer PC spełniają wymagania |

- dotyczące sprzętu i oprogramowania. Po zainstalowaniu wstępnie wymaganego oprogramowania oraz innych opcji |
- wybranych przez użytkownika można w programie iSeries Navigator zainstalować moduł dodatkowy BRMS: |
	- 1. W programie iSeries Navigator kliknij prawym przyciskiem myszy **Moje połączenia** i wybierz opcję **Opcje instalacji** → **Instalowanie modułów dodatkowych**.
	- 2. Na ekranie Instalowanie modułów dodatkowych wybierz serwer, z którego chcesz zainstalować moduł dodatkowy (musi być na nim zainstalowany produkt BR1) i kliknij **OK**.
	- 3. Na ekranie Hasło wpisz nazwę profilu użytkownika i5/OS i hasło, a następnie kliknij przycisk **OK**. (W opisie może się pojawić prośba o podanie hasła systemu Windows, ale powinno być to hasło profilu użytkownika systemu  $i5/OS.$

**Uwaga:** Niektóre systemy operacyjne Windows mogą wymagać, aby hasło do systemu Windows było takie samo, jak hasło profilu użytkownika systemu i5/OS.

- 4. Rozpocznie się wyszukiwanie modułów dodatkowych w wybranym systemie. Po wyświetleniu ekranu Wybór modułu dodatkowego zaznacz pole wyboru Backup, Recovery, and Media Services i kliknij przycisk **Dalej**.
- 5. Podczas pierwszego uruchomienia programu iSeries Navigator po zainstalowaniu modułu dodatkowego zostanie wyświetlony panel skanowania programu iSeries Navigator. Kliknij **Skanuj teraz**. Jeśli użytkownik nie kliknie przycisku Skanuj teraz, zainstalowany moduł dodatkowy zostanie wyłączony i nie będzie wyświetlany w programie iSeries Navigator.

#### **Pojęcia pokrewne**

"Wymagania programu BRMS dotyczące sprzętu i [oprogramowania"](#page-11-0) na stronie 6 Przed zainstalowaniem modułu dodatkowego BRMS w programie iSeries Navigator należy sprawdzić, czy system iSeries oraz klient spełniają konieczne wymagania.

## **Deinstalowanie programu BRMS**

Może wystąpić potrzeba deinstalacji modułu dodatkowego BRMS programu iSeries Navigator.

Aby zdeinstalować moduł dodatkowy BRMS:

- 1. Przejdź do katalogu iSeries Access for Windows w komputerze PC i dwukrotnie kliknij opcję **Selective Setup** (Instalacja selektywna).
- 2. W oknie Instalacja selektywna kliknij **Dalej**.
- 3. W oknie Opcje instalacji selektywnej wybierz opcję **Ignoruj, deinstaluję komponenty**.
- <span id="page-13-0"></span>4. Anuluj wybór **Backup, Recovery and Media Services** w oknie Wybór komponentów.
- 5. W oknie Wybór komponentów kliknij **Dalej**. Program Backup, Recovery and Media Services powinien znajdować się na liście komponentów do usunięcia w oknie Rozpoczęcie kopiowania plików.
- 6. Zaczekaj, aż program zakończy usuwanie plików.
- 7. W oknie Rozpoczęcie kopiowania plików kliknij **Dalej**.
- 8. W oknie Zakończenie instalacji kliknij **Zakończ**.

### **Przejście do programu BRMS**

Jeśli do składowania używana jest już Asysta Operacyjna lub opcja Składowanie programu iSeries Navigator, a użytkownik chciałby użyć programu BRMS ze względu na jego zalety, może z łatwością dokonać migracji strategii składowania do programu BRMS.

#### **Krok 1: Dodawanie nośników**

Jedną z ważnych zalet programu BRMS jest zarządzanie nośnikami. Dlatego, aby używać go do składowania, należy dodać nośnik do magazynu nośników programu BRMS. Kreator **Add Media** (Dodawanie nośników) umożliwia dodawanie nośników składowania do puli nośników, która jest używana przez program BRMS. Umożliwia on także przygotowanie nośników do użycia. Aby dodać nośnik, wykonaj poniższe czynności:

- 1. W programie iSeries Navigator rozwiń gałąź Moje połączenia (lub środowisko aktywne).
- 2. Rozwiń system z zainstalowanym programem Backup, Recovery and Media Services.
- 3. Rozwiń **Backup, Recovery and Media Services** → **Media**(Nośniki).
- 4. Kliknij prawym przyciskiem myszy **Tape Volumes** (Woluminy taśm) i wybierz opcję **Add** (Dodaj).
- 5. W celu dodania nośnika do programu BRMS należy postępować zgodnie z instrukcjami kreatora.

#### **Krok drugi: przygotuj strategie składowania**

Asysta Operacyjna i opcja Składowanie programu iSeries Navigator umożliwiają utworzenie trzech strategii: dla codziennego, cotygodniowego i comiesięcznego składowania. W opcji Składowanie programu iSeries Navigator każda z tych strategii ma swoje wartości domyślne. Aby skonfigurować program BRMS w celu emulacji tych wartości w opcji Składowanie programu iSeries Navigator, użyj następujących informacji :

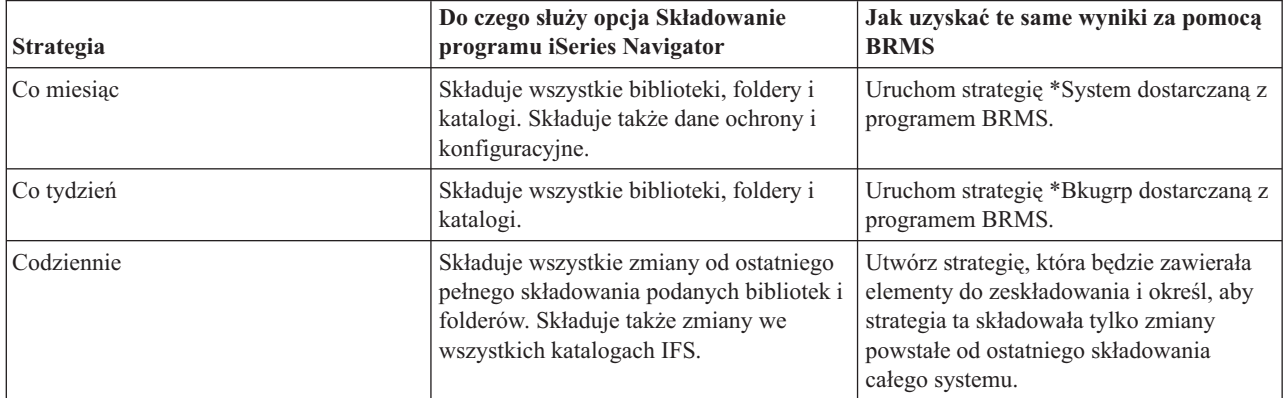

W Asyście Operacyjnej nie ma wartości domyślnych dla każdej z tych strategii. Aby skonfigurować program BRMS w celu emulacji opcji Asysty Operacyjnej, użyj następujących informacji:

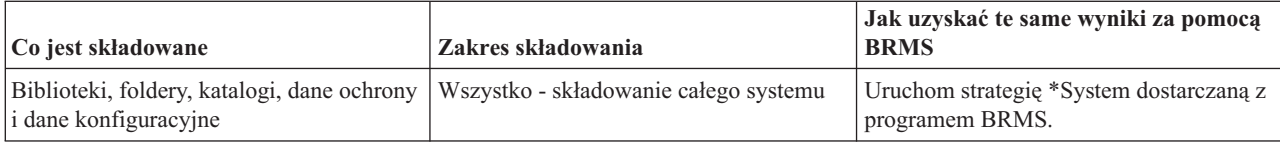

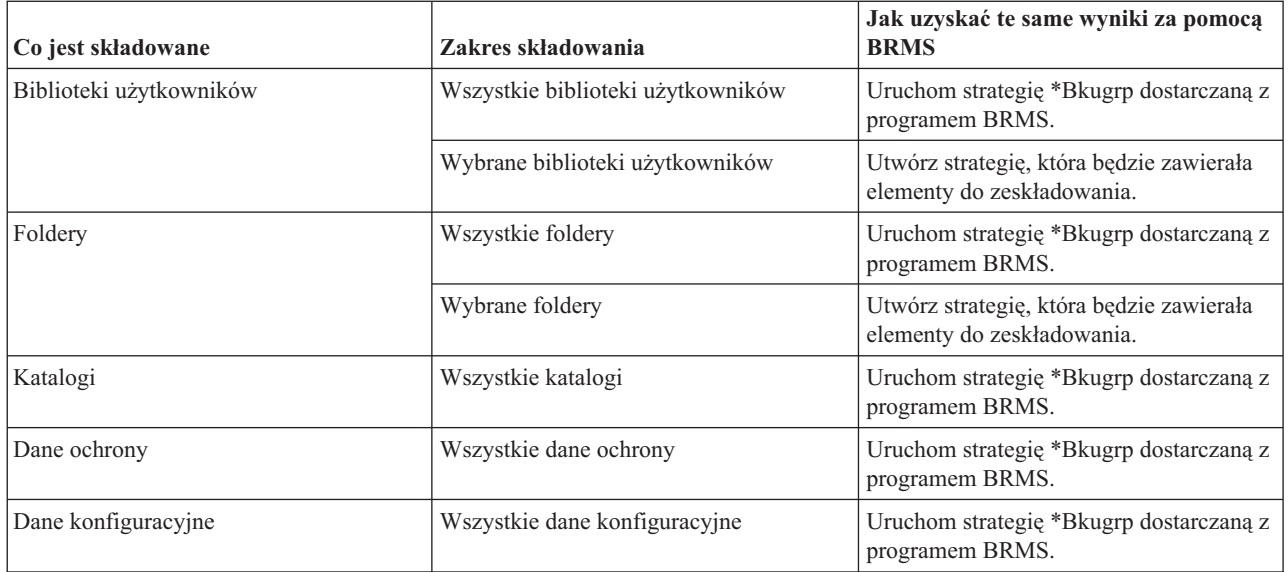

### **Krok 3: Zaplanuj uruchomienie strategii składowania**

Korzystając z programu BRMS można wykonywać składowanie, odtwarzanie oraz przenosić nośniki bez konieczności nadzorowania tych operacji. Na przykład czas na składowanie całego systemu przypada w noc z soboty na niedzielę i trwa cztery godziny. Dzięki programowi BRMS można zaplanować składowanie całego systemu w tę noc, ale nie ma potrzeby przebywania w tym czasie w pobliżu systemu. Jeśli używany jest kreator **New Backup Policy** (Nowa strategia składowania), po jego zakończeniu dostępna jest opcja zaplanowania składowania. Aby zaplanować uruchamianie strategii składowania w dowolnym momencie, wykonaj następujące czynności:

- 1. W programie iSeries Navigator rozwiń **Backup, Recovery and Media Services**.
- 2. Rozwiń gałąź **Backup Policies** (Strategie składowania).
- 3. Prawym przyciskiem myszy kliknij strategię, którą chcesz zaplanować, i wybierz opcję **Schedule** (Harmonogram).

Planując uruchamianie strategii, należy pamiętać, że zeskładowane zostaną tylko te elementy, które będą zaplanowane na dzień uruchomienia strategii. Na przykład strategia składowania obejmuje bibliotekę MYLIB. We właściwościach strategii zaplanowano składowanie biblioteki MYLIB co czwartek. Jeśli uruchomienie strategii zostanie zaplanowane na czwartek, biblioteka MYLIB zostanie zeskładowana. Jeśli uruchomienie strategii zostanie zaplanowane na inny dzień, biblioteka MYLIB nie zostanie zeskładowana.

Należy także wiedzieć, że niektóre operacje (na przykład składowanie całego systemu) wymagają, aby system był w stanie zastrzeżonym. W programie BRMS interaktywny monitor konsoli umożliwia wprowadzenie zadania składowania, bezpośrednio lub w ramach harmonogramu, do interaktywnej sesji działającej na konsoli systemowej. Operator systemu może w interaktywnej sesji konsoli systemowej monitorować przebieg składowania i reagować na komunikaty dotyczące podłączania taśm. Po zaplanowaniu składowania za pomocą interaktywnego monitora konsoli wyświetlone zostaną instrukcje uruchomienia monitora konsoli.

Jeśli użytkownik zdecyduje się nie używać interaktywnego monitora konsoli, a podczas składowania nikt nie będzie obecny, należy upewnić się, że składowanie zostanie wykonane bez potrzeby interwencji operatora. Składowanie w stanie zastrzeżonym bez użycia interaktywnego monitora konsoli również można zaplanować pod warunkiem, że będzie ono działać bez nadzoru.

**Uwaga:** Poza tworzeniem harmonogramu strategii składowania, można także tworzyć harmonogram odtwarzania elementów, odzyskiwania nośników i przemieszczania nośników.

#### **Pojęcia pokrewne**

<span id="page-15-0"></span>["Korzyści](#page-8-0) z używania programu BRMS" na stronie 3

Program BRMS (Backup, Recovery and Media Services) udostępnia stabilny, łatwy w użyciu graficzny interfejs użytkownika, za pomocą którego można sterować składowaniem, odzyskiwaniem i zarządzaniem nośnikami.

"Różnice pomiędzy [interfejsami](#page-10-0) programu BRMS" na stronie 5

Składowaniem, odzyskiwaniem oraz nośnikami można zarządzać za pomocą programu BRMS, zarówno używając modułu dodatkowego BRMS do programu iSeries Navigator, jak też korzystając z interfejsu znakowego. W przypadku używania w przeszłości interfejsu znakowego, aby używać modułu dodatkowego BRMS, należy mieć świadomość różnic występujących między tymi interfejsami.

### **Scenariusze: jak pewna firma używa programu BRMS**

JKL Toy Company, firma fikcyjna, która za pomocą programu BRMS (Backup, Recovery and Media Service) wykonuje na trzech serwerach składowanie i odtwarzanie. Na podstawie poniższych przykładów można za pomocą programu BRMS tworzyć strategie składowania i zarządzania nośnikami.

Anna, administrator systemów w firmie JKL Toy Company, jest odpowiedzialna za składowanie wszystkich danych i zapewnienie, aby możliwe było odzyskanie systemów w razie awarii lub klęski żywiołowej.Poniżej znajduje się diagram przedstawiający sieć firmy JKL:

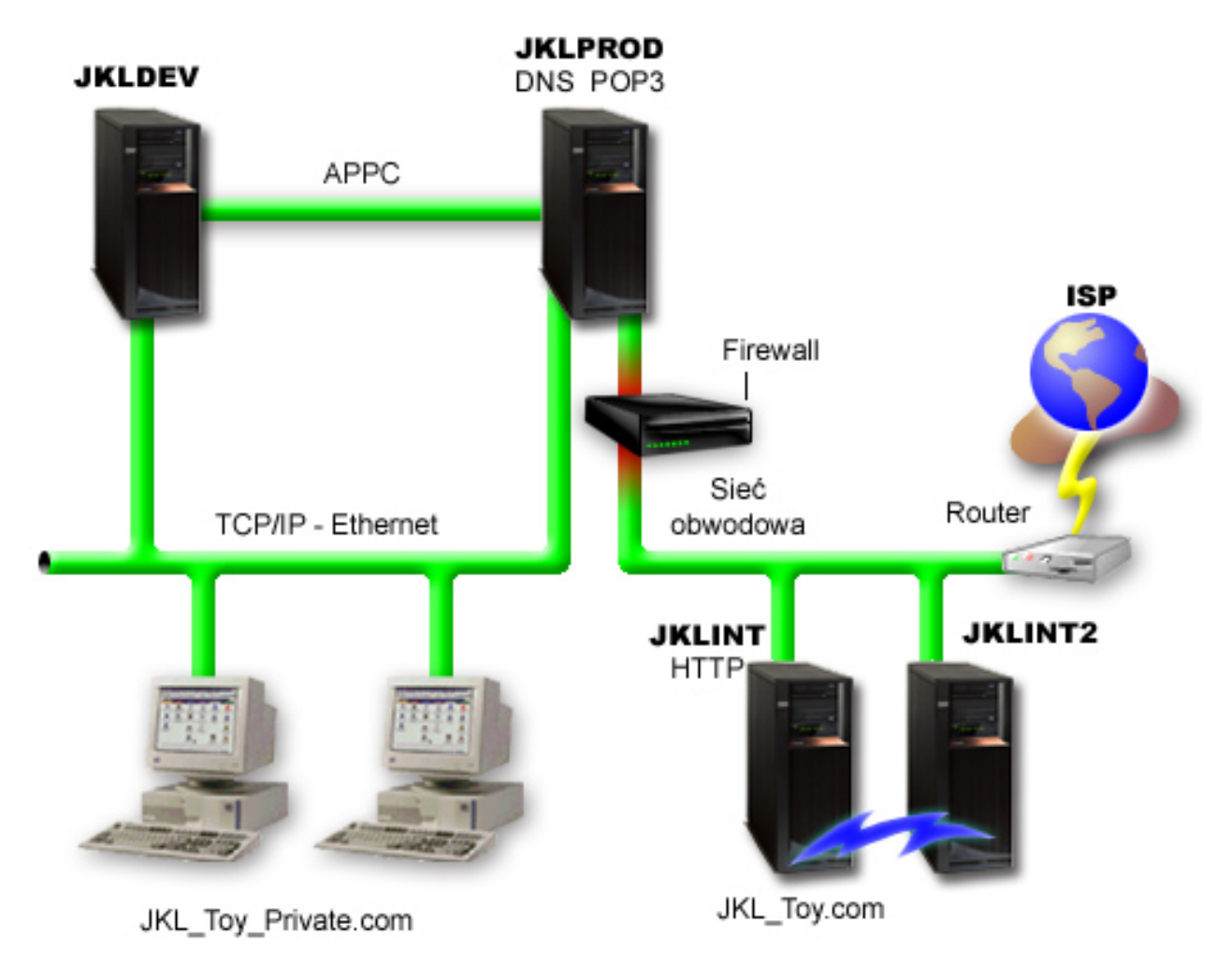

JKL posiada cztery serwery iSeries, z których każdy ma inne potrzeby i pełni inną funkcję związaną ze składowaniem, odzyskiwaniem i dostępnością. Są to następujące serwery:

v JKLDEV - serwer ten jest jest używany do programowania, głównie w dni powszednie w godzinach pracy, jednak zdarza się, że musi pracować wieczorami i w weekendy.

- <span id="page-16-0"></span>v JKLPROD - jest to serwer, którego firma JKL używa do obsługi wszystkich zamówień swoich klientów. Zainstalowane są na nim także wszystkie aplikacje biznesowe (obsługa spisu zasobów, zamówienia klientów, umowy i cenniki, rachunki Winien).
- JKLINT i JKLINT2 serwery te obsługują serwis WWW i pocztę elektroniczną firmy JKL.

Anna wiele czasu poświęciła na wstępne planowanie strategii składowania, która najlepiej spełniłaby oczekiwania firmy JKL. Musiała wtedy odpowiedzieć sobie na następujące pytania:

- Jakie koszty poniesie firma JKL w razie awarii systemu?
- v Jakie są wymagania poszczególnych systemów w zakresie dostępności?
- v W jakim czasie możliwe jest składowanie poszczególnych systemów?
- v Jakie dane należy składować i jak często?

**Informacje pokrewne**

Firma JKL Toy Company

Planowanie strategii składowania i odtwarzania

### **Scenariusz: globalne właściwości strategii**

Anna chce podać pewne globalne właściwości, które będą sterować pracą programu BRMS w jej środowisku.

Aby skorzystać z tych ustawień, wybiera pozycję **Backup, Recovery and Media Services** w programie iSeries Navigator, po czym wybiera opcję **Global Policy Properties**. Najpierw chce upewnić się, że podczas składowania będzie miała dostęp do serwera. Klika zakładkę Signoff Exceptions (Wyjątki wypisania się) i podaje nazwę użytkownika będącego szefem ochrony.

Następnie chce dostosować sposób interakcji programu BRMS podczas przetwarzania. Chce być pewna, że będzie widzieć komunikaty dotyczące nieprawidłowego zakończenia programu lub funkcji, ale nie chce, aby były wyświetlane komunikaty informacyjne. Klika zakładkę Notification (Powiadomienie) i podaje wybrane przez siebie ustawienia.

#### **Pojęcia pokrewne**

"Określanie globalnych [właściwości](#page-26-0) strategii" na stronie 21

Zawiera informacje dotyczące użycia globalnych właściwości strategii w celu sterowania działaniem programu BRMS na danym serwerze.

### **Scenariusz: składowanie za pomocą programu BRMS**

Plan składowania danych firmy JKL przez Annę brał pod uwagę zastosowanie poszczególnych serwerów, ich obciążenie oraz wymagania dotyczące dostępności.

Zaplanowała ona także dokładnie sposób przenoszenia poszczególnych nośników do i z miejsca znajdującego się poza siedzibą firmy. Jej strategię odzwierciedla następujący diagram przedstawiający sieć firmy JKL. Aby zobaczyć strategię składowania dla każdego z serwerów, należy go kliknąć:

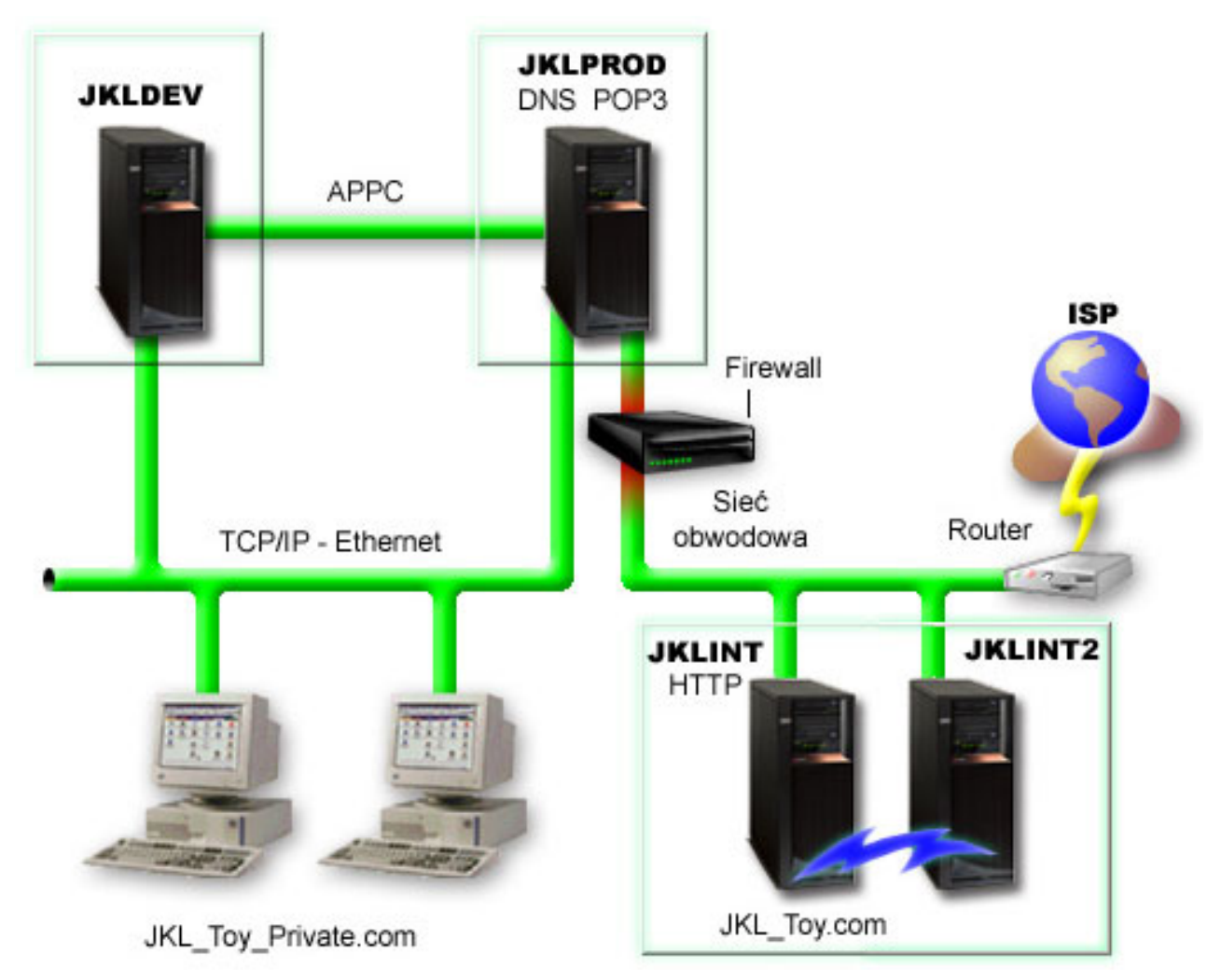

Po określeniu strategii składowania dla każdego z serwerów: JKLPROD, JKLDEV i JKLINT Anna musiała zdecydować, jak często nośniki składowania będą podlegały rotacji i jak często będą przenoszone poza siedzibę firmy w celu zabezpieczenia.

#### **Zadania pokrewne**

"Tworzenie strategii [składowania"](#page-27-0) na stronie 22

W celu utworzenia nowej strategii składowania można użyć kreatora **Nowa strategia składowania** programu iSeries Navigator.

"Tworzenie strategii [przemieszczania](#page-35-0) nośników" na stronie 30

Planowanie zarządzania ochroną nośników i rotacją stanowi część planu składowania. W celu zarządzania ruchem nośników, można za pomocą programu BRMS (Backup, Recovery and Media Services) tworzyć strategie przemieszczania nośników.

#### **Informacje pokrewne**

Planowanie strategii składowania i odtwarzania

#### **Strategia składowania dla systemu JKLDEV**

JKLDEV jest systemem projektowym firmy JKL i nie wymaga ciągłej dostępności. Jest używany głównie w dni powszednie w godzinach pracy, jednak zdarza się, że musi pracować wieczorami i w weekendy.

#### **JKLDEV**

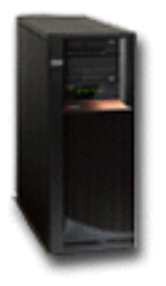

Może zostać wyłączony w nocy w czasie weekendu w celu wykonania pełnego składowania, a w pozostałe noce można składować zmiany.

Aby spełnić te wymagania, Anna używa strategii \*System dostarczonej z programem BRMS. Zaplanuje ona uruchamianie tej strategii co tydzień o północy w nocy z soboty na niedzielę. Anna przetestowała ten sposób składowanie i okazało się, że składowane dane zmieszczą się na jednej taśmie, zatem będzie można uruchamiać składowanie w trybie nienadzorowanym. Musi tylko przed wyjściem z pracy w piątek sprawdzić, czy napęd taśm jest dostępny i czy odpowiednia taśma jest podłączona.

Anna zaplanowała także uruchamianie strategii co noc o północy w ciągu tygodnia roboczego. Wybrała pominięcie ustawień strategii i zdecydowała się na składowanie przyrostowe (tylko zmian), co oznacza, że składowane są tylko dane, które uległy zmianie od ostatniego pełnego składowania.

#### **Zadania pokrewne**

"W pełni [zautomatyzowane](#page-29-0) składowanie" na stronie 24

W programie BRMS można uruchomić składowanie systemu bez użycia terminalu z konsolą interaktywną. Dzięki temu składowanie systemu można uruchomić w sposób nienadzorowany.

#### **Strategia składowania dla systemu JKLPROD**

JKLPROD jest systemem, którego firma JKL używa do obsługi wszystkich zamówień swoich klientów. Zainstalowane są na nim także wszystkie aplikacje biznesowe (obsługa magazynu, zamówienia klientów, umowy i cenniki, rachunki Winien).

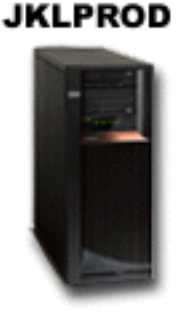

Obecnie serwis WWW firmy jest statyczny i klienci składają zamówienia telefonicznie lub pocztą elektroniczną. Telefon jest dostępny od 8:00 do 20:00 od poniedziałku do soboty; jeśli klient chce złożyć zamówienie poza tymi godzinami, może wysłać wiadomość e-mail.

Informacje w tym systemie są skrajnie newralgiczne dla firmy, dlatego ważne jest, aby często je składować. Anna zaplanowała składowanie całego systemu o północy w każdą noc z soboty na niedzielę. W tym celu użyła strategii \*System dostarczonej razem z programem BRMS. Ponieważ w systemie tym składowana jest ogromna ilość danych, Anna stwierdziła, że nie może wykonywać składowania nienadzorowanego. Potrzebny byłby operator, który

<span id="page-19-0"></span>zmieniałby taśmy podczas składowania. Anna zamierza napisać do kierownika, aby zaproponować zakup biblioteki taśm, która wyeliminowałaby potrzebę udziału operatora w pełnym składowaniu.

W ciągu tygodnia składowane są za pomocą dostarczonej z programem BRMS strategii \*Bkugrp wszystkie dane użytkowników, które uległy zmianie. Domyślne pełne składowanie zostało zastąpione składowaniem przyrostowym, to jest co noc składowane są zmiany wprowadzone od momentu składowania przyrostowego, które miało miejsce poprzedniej nocy.

#### **Strategia składowania dla systemu JKLINT**

JKLINT jest systemem, którego firma JKL używa do obsługi serwisu WWW i poczty elektronicznej. Dane te są newralgiczne dla jej działalności, ale są dość statyczne - firma nie wprowadza wielu zmian do profili użytkowników ani danych konfiguracyjnych w systemie.

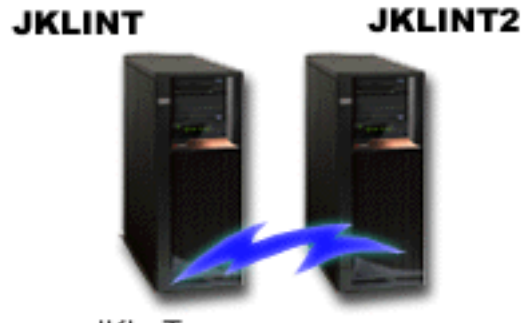

JKL\_Toy.com

Newralgiczne dane przechowywane w tym systemie muszą być dostępne bez przerwy, co zapewnia drugi system, JKLINT2, który jest cieniem systemu JKLINT. W celu kopiowania danych z systemu JKLINT do JKLINT2 używane jest rozwiązanie replikacji o wysokiej dostępności. Jeśli system JKLINT zostanie wyłączony, jego rolę przejmuje JKLINT2.

Nie ma czasu na wyłączanie systemu JKLINT w celu wykonania pełnego składowania, zatem Anna składuje system JKLINT2, ponieważ jest on repliką JKLINT. Składowanie całego systemu JKLINT2 jest wykonywane w każdy weekend przy użyciu dostarczonej z programem BRMS strategii składowania \*System. Anna zastosowała strategię serwera Lotus (QLTSSVR) w celu utworzenia kopii zapasowej otwartej bazy danych poczty Lotus Notes w każdą noc z wyjątkiem nocy, w której wykonywane jest pełne składowanie.

**Inna możliwa konfiguracja:** Anna sprawdziła możliwość użycia partycji logicznych w systemach JKLINT i JKLINT2 w celu zwiększenia ich ochrony. Systemy te mogą korzystać z zapory firewall, aby filtrować wszystko z wyjątkiem poczty elektronicznej na jednej partycji i wszystko z wyjątkiem komunikacji WWW na drugiej. Następnie partycja WWW zostałaby zabezpieczona przed zagrożeniami ochrony, które mogłyby nadejść pocztą elektroniczną, co jest typową drogą ataku. Mimo iż taka konfiguracja zapewniłaby większą ochronę, zwiększyłaby też poziom złożoności sieci, dlatego Anna zdecydowała, że w tym momencie firma pozostanie przy prostszej konfiguracji.

### **Scenariusz: Archiwizowanie danych**

Anna, administrator systemu w firmie JKL Toy Company zamierza archiwizować na innych nośnikach starsze dane, przechowywane obecnie na jednym z systemów. Na podstawie tego przykładu można zaplanować i skonfigurować strategie archiwizacji za pomocą programu BRMS.

### **Sytuacja**

W firmie JKL Toy Company w bazie danych Konta znajdującej się w systemie JKLPROD przechowywane są faktury z dużych sprzedaży miesięcznych. Rekordy z danymi są przechowywane w systemie od kilku lat, w wyniku czego została zgromadzona duża ilość danych, co negatywnie wpływa na wydajność aplikacji. W firmie JKL zdecydowano, że wszystkie rekordy pozostające w bazie co najmniej od dwóch lat, będą archiwizowane. Dane te mają zostać zapisane na innych nośnikach i usunięte z systemu, ale musi istnieć możliwość dostępu do nich w razie potrzeby. Pomimo, że dane te nie są aktualne, pracownicy firmy niekiedy potrzebują dostępu do historii płatności i innych informacji związanych z tymi danymi. Zazwyczaj będzie trzeba odpowiadać na pytania klientów dotyczące tych danych; może to być na przykład sprawdzanie poprawności płatności lub adresu. Konta pozostające w systemie poniżej dwóch lat mają być kontami aktywnymi. Dane dotyczące tych kont będą aktualizowane regularnie i składowane w ramach strategii składowania w systemie JKLPROD.

Dane starsze niż dwa lata będą składowane na innych nośnikach z możliwością odtworzenia w razie potrzeby. Anna planuje za pomocą funkcji archiwizacji programu BRMS składować rekordy z danymi dotyczącymi sprzedaży miesięcznej w pamięci WORM (write once, read many - jednokrotny zapis, wielokrotny odczyt) oraz ustawić kryteria, według których obiekty będą składowane. Planuje ona utworzyć dla tych danych strategię archiwizacji.

### **Cele**

Firma JKL Toy Company ma następujące cele związane z tym scenariuszem:

- 1. Poprawa wydajności aplikacji przez usunięcie starszych danych z systemu.
- 2. Umożliwienie dostępu do archiwizowanych danych.

### **Wymagania wstępne i założenia**

W przypadku tego scenariusza przyjęto, że przed przystąpieniem do wykonywania jakichkolwiek czynności zostały sprawdzone i spełnione wymagania wstępne. Przyjęto, że w celu zakończenia tego scenariusza spełniono poniższe wymagania wstępne:

Sprawdzenie, czy na serwerze zainstalowano następujące produkty:

- System operacyjny i5/OS Wersja 5 Wydanie 4 (5722-SS1)
- Media and Storage Extensions (5722-SS1 opcja 18)
- Program BRMS (Backup, Recovery and Media Services) (5722-BR1 \*BASE)
- Program BRMS -- opcja Network (5722-BR1 opcja 1)
- Program BRMS -- opcja Advanced (5722-BR1 opcja 2)
- Programy IBM<sup>®</sup> iSeries<sup>™</sup> Access for Windows<sup>®</sup> (5722-XE1) oraz iSeries Navigator
- v Sprawdzenie, czy w systemie zainstalowano najnowsze poprawki PTF.

Sprawdzenie, czy na komputerze - kliencie zainstalowano następujące produkty:

- v Programy IBM iSeries Access for Windows oraz iSeries Navigator
- Moduł dodatkowy BRMS iSeries Navigator

Sprawdzenie, czy zakończono poniższe zadania planowania:

- v Przeprowadzono i udokumentowano całą procedurę planowania składowania i odtwarzania.
- v Przeprowadzono i udokumentowano całą procedurę planowania pamięci.

### **Szczegóły konfiguracji**

### **Przygotowanie nośników**

W celu składowania informacji, które mają być archiwizowane, Anna za pomocą programu BRMS określa pamięć WORM (write once, read many). Ponieważ informacje opisujące faktury nie ulegają zmianie po dokonaniu płatności, pamięć WORM będzie odpowiednim nośnikiem. Konta aktywne i z zaległą zapłatą będą w dalszym przechowywane w ramach regularnego składowania przeprowadzanego raz w tygodniu. Zapis jest możliwy jednokrotnie, natomiast odczyt wielokrotnie. Aby do programu BRMS dodać nośnik WORM, należy wykonać poniższe czynności:

1. W programie iSeries Navigator rozwiń gałąź Moje połączenia (lub środowisko aktywne).

2. Rozwiń **JKLPROD** → **Backup, Recovery and Media Services** → **Media** → **Media Pools**, prawym przyciskiem myszy kliknij *Qic1000* i wybierz **Properties** (Właściwości).

- 3. Na stronie **Properties** (Właściwości) wybierz **Write once media** (Nośniki jednokrotnego zapisu) w celu wskazania, że pula nośników będzie zawierać nośniki jednokrotnego zapisu.
- 4. Kliknij przycisk **OK**.

#### **Dodawanie nośników** |

- Aby dodać nośniki w celu składowania archiwalnych danych, wykonaj następujące czynności: |
- 1. W programie iSeries Navigator rozwiń gałąź Moje połączenia (lub środowisko aktywne). |
- 2. Rozwiń gałąź **JKLPROD** → **Backup, Recovery and Media Services** → **Media**(Nośniki) . |
- 3. Kliknij prawym przyciskiem myszy **Tape Volumes** (Woluminy taśm) i wybierz opcję **Add** (Dodaj).  $\|$
- 4. Na stronie **Welcome** (Powitanie) kliknij **Next** (Dalej). |
- 5. Na stronie **Select Media Pool** (Wybór puli nośników) wybierz *Qic1000* i kliknij **Next** (Dalej). |
- 6. Na stronie **Add Media--Add Volumes** (Dodawanie nośników dodawanie woluminów) wpisz Vol1 w polu **Volume name or prefix** (Nazwa lub przedrostek nazwy woluminu) i kliknij **Add** (Dodaj). Ten wolumin będzie używany dla danych starszych niż dwa lata. Kliknij **Next** (Dalej). | | |
- 7. Na stronie **Add Media--Select Media Storage Location** (Dodawanie nośników wybór położenia nośników w pamięci) w polu **Location** (Położenie) wybierz **Vault** (Sejf). Kliknij **Next** (Dalej). | |
- 8. Na stronie **Add Media--Initialize Volumes** (Dodawanie nośników inicjowanie woluminów) w polu **Volume to initialize** (Wolumin do zainicjowania) dla woluminu *Vol1* wybierz **Initialize** (Inicjuj). W polu **Device** (Urządzenie) dla woluminu *Vol1* wybierz taśmę *Tap01*. W polu **Media action when done** (Działanie nośnika gdy gotowe) wybierz **Rewind** (Przewiń). Kliknij **Next** (Dalej). | | | |
- 9. Na stronie **Add Media--Summary** (Dodawanie nośników Podsumowanie) sprawdź poprawność pozycji i kliknij **Finish** (Zakończ). | |

#### **Tworzenie strategii archiwizacji dla starszych danych** |

- Aby utworzyć nową strategię archiwizacji dla starszych danych, wykonaj następujące czynności: |
- 1. W programie iSeries Navigator rozwiń gałąź Moje połączenia (lub środowisko aktywne). |
- 2. Rozwiń gałąź **JKLPROD** → **Backup, Recovery and Media Services**. |
- 3. Prawym przyciskiem myszy kliknij **Archive Policies** (Strategie archiwizacji) i wybierz **New Policy** (Nowa |  $\overline{1}$ strategia). |
- 4. Na stronie **Welcome** (Powitanie) kliknij **Next** (Dalej). |
- 5. Na stronie **New Archive Policy--Policy Name** (Nowa strategia archiwizacji nazwa strategii) wpisz OLDACCTS. W polu **Description** (Opis) wpisz Strategia archiwizacji dla kont starszych niż 2 lata. Kliknij **Next** (Dalej). | | |
- 6. Na stronie **New Archive Policy--Select Items for Save** (Nowa strategia archiwizacji wybór elementów do składowania) przejdź do biblioteki Accounts (Konta) i wybierz folder ″Accounts″. Kliknij **Next** (Dalej). | |
- 7. Na stronie **New Archive Policy--Create Directory List** (Nowa strategia archiwizacji -- Tworzenie listy katalogów) wpisz w polu Description (Opis) **Lista katalogów dla strategii archiwizacji oldaccts**. Kliknij **Next** (Dalej). | | |
- 8. Na stronie **New Archive Policy--Save Order** (Nowa strategia archiwizacji Składowanie zamówień) kliknij **Next** (Dalej). | |
- 9. Na stronie **New Archive Policy--Disk Pool Threshold** (Nowa strategia archiwizacji Próg puli dyskowej) wybierz **No minimum** (Bez minimum) i kliknij **Next** (Dalej). | |

**Uwaga:** Nazwa puli nośników jest generowana automatycznie na podstawie gęstości zapisu nośnika, ale można też kliknąć prawym przyciskiem myszy istniejącą pulę nośników i wybrać **New based on . . .** (Nowa na podstawie...) w celu utworzenia nowej puli nośników.

- 10. Na stronie **New Archive Policy--Frequency Used Threshold** (Nowa strategia archiwizacji Próg częstotliwości użytkowania) wybierz **No maximum** (Bez maksimum) i kliknij **Next** (Dalej). | |
- 11. Na stronie **New Archive Policy--Inactivity Threshold** (Nowa strategia archiwizacji Próg wyłączonej aktywności) wprowadź w polu **Number of Days Inactive** (Liczba dni bez aktywności) wartość**730** i wybierz dla typu bez aktywności - **Inactivity type** - opcję **Since last used or changed** (Od czasu ostatniego użycia lub zmiany). Kliknij **Next** (Dalej). | | | |
- 12. Na stronie **New Archive Policy--Object Size Threshold** (Nowa strategia archiwizacji Próg rozmiaru obiektu) wprowadź w polu **Save objects with a size greater than** (Składuj obiekty o rozmiarze większym niż) wartość **50**. Kliknij **Next** (Dalej). | |
- 13. Na stronie **New Archive Policy--Storage Freed Objects** (Nowa strategia archiwizacji Obiekty o zwalnianej pamięci) wybierz **Save object regardless of whether they can be storage freed** (Składowanie obiektów niezależnie od tego, czy mogą mieć zwolnioną pamięć) i anuluj wybór **Enable dynamic retrieval of storage freed objects** (Aktywowanie odczytu dynamicznego obiektów o zwalnianej pamięci). Kliknij **Next** (Dalej). | | | |
- 14. Na stronie **New Archive Policy--Retrieved Object Retention** (Nowa strategia archiwizacji Czas przechowywania odtworzonych obiektów) zaznacz **Indefinitely or until archived by subsequent archive operation** (Nieokreślony lub do momentu kolejnej archiwizacji). Kliknij **Next** (Dalej).
- 15. Na stronie **New Archive Policy--Where to Media** (Nowa strategia archiwizacji -- Położenie nośników) wybierz **Save to media** (Składowanie na nośnikach). Kliknij **Next** (Dalej). | |
- 16. Na stronie **New Archive Policy--Media Retention** (Nowa strategia archiwizacji Czas przechowywania nośników) wprowadź wartość **730** jako liczbę dni przechowywania danych. Kliknij **Next** (Dalej).
- 17. Na stronie **New Archive Policy--Select Devices** (Nowa strategia archiwizacji Wybór nośników) wybierz w polu *Media Pool* (Pula nośników) wartość **Qic1000**. Jest to pula nośników wybrana przez użytkownika podczas przygotowywania nośników. Kliknij **Next** (Dalej). | | |
- 18. Na stronie **New Archive Policy--Duplicate Media** (Nowa strategia archiwizacji duplikowanie nośników) wybierz **No, do not mark the media for duplication** (Nie zaznaczaj nośników do skopiowania). Kliknij **Next** (Dalej). | | |
- 19. Na stronie **New Archive Policy--Add Media** (Nowa strategia archiwizacji dodawanie nośników) kliknij **Next** (Dalej). Zostało to zakończone w kroku 2: Dodawanie nośników. | |
- 20. Na stronie **New Archive Policy--Summary** (Nowa strategia archiwizacji podsumowanie) sprawdź poprawność właściwości nowej strategii archiwizacji i kliknij **Finish** (Zakończ). | |

### **Wyświetlanie raportu dotyczącego strategii archiwizacji**

Anna ma zamiar sprawdzić, czy właściwości archiwum są poprawne. Anna za pomocą programu BRMS utworzy raport, który można przeglądać oraz sprawdzać za jego pomocą poprawność utworzonej przez nią strategii archiwizacji. Aby utworzyć raport strategii archiwizacji, wykonaj następujące czynności:

- 1. W programie iSeries Navigator rozwiń gałąź Moje połączenia (lub środowisko aktywne).
- 2. Rozwiń **JKLPROD** → **Backup, Recovery and Media Services** → **Archive Policies**(Strategie Archiwizacji) .
- 3. Prawym przyciskiem myszy kliknij *oldaccts* i wybierz **View Report** (Wyświetlanie raportu).
- 4. Na stronie **View Report** (Wyświetlanie raportu) wybierz **Include lists used by this policy** (Włącz listy używane w tej strategii) i kliknij **View** (Wyświetl).

**Uwaga:** Raport można składować w zbiorze lub wydrukować. Informacje zawarte w raportach odwzorowują sytuację występującą w systemie podczas ich drukowania, a nie podczas ustalania harmonogramu drukowania raportu.

5. Anna sprawdziła poprawność elementów w raporcie archiwalnym i sprawdziła, że są one dokładne.

### **Harmonogram strategii archiwizacji**

|

| | |

| |

> Po utworzeniu i przetestowaniu strategii archiwizacji Anna jest gotowa do uruchomienia harmonogramu strategii. Musi wykonać poniższe czynności:

1. Rozwinąć **JKLPROD** → **Backup, Recovery and Media Services** → **Archive Policies**(Strategie Archiwizacji) .

<span id="page-23-0"></span>2. Prawym przyciskiem myszy kliknąć *OLDACCTS* i wybrać **Schedule** (Harmonogram). Anna wybrała wykonywanie harmonogramu archiwów co 6 miesięcy.

### **Scenariusz: Przemieszczanie nośników**

Anna wie, że zarządzanie nośnikami jest istotnym elementem powodzenia strategii składowania. W razie zniszczenia lub uszkodzenia nośnika zniszczeniu ulegają kopie zapasowe. Jeśli natomiast nie można zlokalizować odpowiedniego nośnika, gdy jest on potrzebny, odzyskiwanie może zostać niepotrzebnie opóźnione. Anna wie także, że istotne jest posiadanie wielu kopii nośników oraz przechowywanie co najmniej jednej z nich poza siedzibą firmy. W celu śledzenia nośników Anna utworzy strategię przemieszczania nośników w programie BRMS.

Na poniższej ilustracji przedstawiono zdefiniowane przez Annę miejsca:

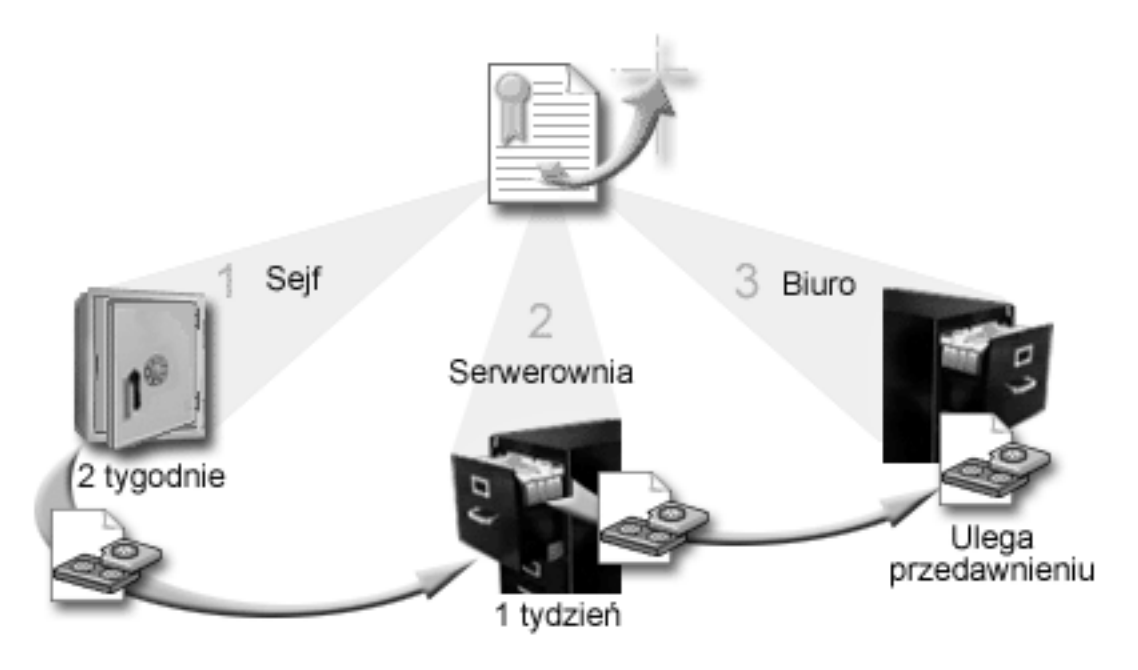

Anna zdefiniowała w strategii przemieszczania nośników trzy miejsca, w których będzie można znaleźć nośniki:

- 1. **Sejf:** Bezpieczne miejsce poza siedzibą firmy. Przedsiębiorstwo JKL ma podpisaną umowę z firmą, która codziennie odbiera nośniki i umieszcza je w sejfie. Anna określa, że nośnik będzie znajdował się tam przez dwa tygodnie.
- 2. **Serwerownia:** Anna definiuje to miejsce jako szafkę z nośnikami archiwalnymi w serwerowni. Nośniki będą przenoszone z sejfu do tej szafki, gdzie pozostaną przez jeden tydzień.
- 3. **Biuro:** Anna definiuje to miejsce przechowywania jako szafkę w swoim biurze. Jest to ostateczne miejsce przechowywania nośników. Tutaj nośniki ulegają przedawnieniu, co oznacza, że mogą zostać użyte ponownie.

Każdego ranka Anna drukuje z programu BRMS dwa egzemplarze raportu odzyskiwania dla każdego serwera. Tworzy także dwie kopie nośnika używanego w każdym składowaniu. Jedną kopię daje kurierowi, drugą umieszcza w szafce u siebie w biurze, a trzecią chowa w serwerowni.

#### **Zadania pokrewne**

"Tworzenie strategii [przemieszczania](#page-35-0) nośników" na stronie 30

Planowanie zarządzania ochroną nośników i rotacją stanowi część planu składowania. W celu zarządzania ruchem nośników, można za pomocą programu BRMS (Backup, Recovery and Media Services) tworzyć strategie przemieszczania nośników.

## <span id="page-24-0"></span>**Scenariusz: odzyskiwanie nośników**

Okresowo Anna pobiera specjalny zestaw taśm z sejfu. Taśmy te zawierają niektóre rekordy firmy, które muszą być przechowywane przez wiele lat. Anna postanawia uruchomić odzyskiwanie w celu skopiowania aktywnych i tylko aktywnych danych na nowe woluminy. Spowoduje to zeskładowanie najnowszych danych, które nie utraciły ważności, na nowych woluminach, które zostaną odesłane do sejfu.

Aby określić, które woluminy należy odzyskać, wykonaj następujące czynności:

- 1. W programie iSeries Navigator rozwiń **Backup, Recovery and Media Services**.
- 2. Rozwiń folder **Media** (Nośniki).
- 3. Prawym przyciskiem myszy kliknij opcję **Tape volumes** (Woluminy taśm) i wybierz opcje **Customize this View, Include** (Dostosuj ten widok, Uwzględnij).
- 4. W oknie **Tape Volumes - Include** (Woluminy taśm uwzględnij) wybierz w polu Status opcję **Active** (Aktywne) i kliknij przycisk **OK**.
- 5. Prawym przyciskiem myszy kliknij wolumin taśm, o którym zechce uzyskać więcej informacji, i wybierz opcję **Open** (Otwórz).
- 6. W oknie **Save History** (Historia składowania) wybierz opcje **View, Customize this View, Column** (Wyświetl, |
	- Dostosuj widok, Kolumny) i dodaj **File sequence** (Numer kolejny zbioru) do wyświetlanych kolumn.

Anna może teraz przejrzeć wyświetlone informacje o woluminach taśm i określić, czy należy je odzyskać. Poszuka dużych luk w numerach kolejnych, które oznaczają przedawnione dane. (Na przykład miejscem takim jest 1 ..... 10 .... 35 ......100. Natomiast 1, 2, 3, 4, 5, 6, 7... - nie). Przejrzy wiele woluminów taśm i określi, które należy odzyskać. Gdy będzie wiedziała, które woluminy będą odzyskiwane, kliknie prawym przyciskiem myszy **Tape Volumes** (Woluminy taśm) i wybierze opcję **Reclaim** (Odzyskaj), aby uruchomić kreator odzyskiwania i odzyskać nośnik.

#### **Zadania pokrewne**

|

["Odzyskiwanie](#page-35-0) nośników" na stronie 30

Za pomocą programu BRMS (Backup, Recovery and Media Service) można efektywnie wykorzystać ponownie stare podzielone woluminy taśm przez kopiowanie sekwencji aktywnych zbiorów na nieużywane nośniki.

### **Scenariusze: wykonywanie czynności odzyskiwania**

Jednym z powodów, dla których firma JKL Toy Company wybrała program BRMS jako rozwiązanie składowania i odzyskiwania, jest łatwość wykonywania odzyskiwania całego systemu.

Anna i jej zespół pracują nad sposobami, dzięki którym firma JKL może rozszerzyć swoją działalność na Internet. Zdają sobie sprawę, że jeśli firma ma odgrywać jakąś rolę na rynku internetowym, kluczową kwestią będzie dostępność systemu. Wszelkie przestoje oznaczają mniejszą sprzedaż i brak zadowolenia klientów. BRMS upraszcza odzyskiwanie systemu, aby w razie awarii można było przywrócić jego działanie tak szybko, jak jest to możliwe.

BRMS ułatwia także odtworzenie pojedynczego elementu, który przypadkowo usunięto lub zniszczono. Jest to zadanie, które Anna wykonuje dość regularnie, ponieważ programiści w jej firmie pracują w szybko rozwijającym się środowisku.

Poza korzystaniem z programu BRMS Anna ma umowę z IBM Business Continuity and Recovery Services. Umowa ta gwarantuje dostępność systemu poza siedzibą firmy w razie awarii; dwa razy w roku Anna udaje się w miejsce odzyskiwania w czasie pracy, aby wykonać odzyskiwanie całego systemu. Jej umowa z IBM Business Continuity and Recovery Services zapewnia dodatkowe zabezpieczenie, ponieważ dzięki temu w razie potrzeby może ona odzyskać dowolny z systemów.

#### **Pojęcia pokrewne**

["Odtwarzanie](#page-32-0) elementów systemu" na stronie 27

Za pomocą programu BRMS (Backup, Recovery and Media Services) można odtwarzać pojedyncze obiekty lub zbiory.

#### **Informacje pokrewne**

IBM Business [Continuity](http://www-1.ibm.com/services/continuity/recover1.nsf) and Recovery Services

#### **Odzyskiwanie serwera po klęsce żywiołowej za pomocą programu BRMS**

Anna przeprowadza za pomocą programu BRMS odzyskiwanie jednego z serwerów po awarii związanej ze zdarzeniem losowym.

W środku wiosennej nocy 20 centymetrów deszczu spadło na główną siedzibę firmy JKL Toy Company. W narożniku dachu zrobił się przeciek, który szybko przekształcił się w mały strumień. System programistyczny, JKLDEV, stał w pobliżu narożnika, w którym wpływała woda. Rano, gdy Anna przyjechała do pracy, system JKLDEV był zniszczony.

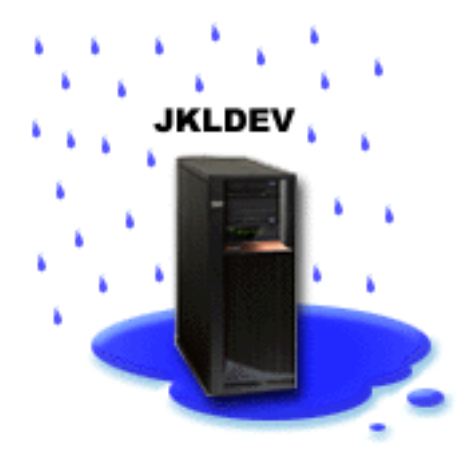

Podczas naprawiania dachu, gdy Anna oczekiwała na dostawę nowego serwera, skontaktowała się z dostawcą usług przechowywania i zamówiła dostarczenie najnowszego raportu odzyskiwania i nośników dla systemu JKLDEV. Następnie pojechała w miejsce odzyskiwania w czasie pracy obsługiwane przez IBM Business Continuity and Recovery Services. Z pomocą doświadczonego personelu Anna wykonała poszczególne czynności opisane w raporcie odzyskiwania dla systemu JKLDEV, korzystając w razie potrzeby z instrukcji opisanych w dokumencie Składowanie i odtwarzanie, aż do zakończenia odzyskiwania systemu.

Po zakończeniu naprawy dachu i przygotowaniu nowego systemu w miejsce systemu JKLDEV, Anna wykonała w miejscu odzyskiwania w czasie pracy składowanie całego systemu, a następnie w nowym systemie JKLDEV odtworzyła najnowsze dane.

#### **Zadania pokrewne**

"Drukowanie raportu z [odzyskiwania"](#page-32-0) na stronie 27

Po zeskładowaniu systemu za pomocą programu BRMS informacje dotyczące wszystkich składowanych elementów zapisywane są w historii składowania. Informacje te służą do tworzenia **raportu odzyskiwania**, który opisuje odzyskiwanie całego systemu. Jeśli wystąpi awaria systemu, można zastosować ten raport w celu odzyskania systemu do postaci, w jakiej znajdował się przed awarią.

#### **Informacje pokrewne**

IBM Business [Continuity](http://www.ibm.com/services/continuity/recover1.nsf) and Recovery Services

Składowanie i odtwarzanie

#### <span id="page-26-0"></span>**Odtwarzanie przypadkowo usuniętego elementu za pomocą programu BRMS**

Anna użyła programu BRMS do odtworzenia ważnego zbioru usuniętego z serwera.

#### **JKLDEV**

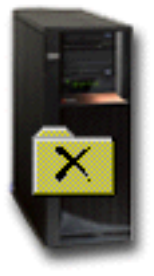

Jan Nowak jest młodym inżynierem, którego firma JKL zatrudniła jako programistę języka Java i administratora systemów WWW. Jego podstawowym zadaniem jest mieć pieczę nad tym, aby serwis WWW firmy JKL był łatwy w obsłudze i prawidłowo funkcjonował.

W wolnym czasie Jan lubi pracować nad innowacjami na przyszłość. W systemie programistycznym firmy JKL, JKLDEV, ma on bibliotekę, w której przechowuje programy, nad którymi pracuje - pomysły, które ma nadzieję wdrożyć w przyszłości, gdy serwis firmy JKL będzie interaktywny. W ostatni czwartek inny programista niechcący skasował tę bibliotekę. Jan poprosił Annę, aby ją odtworzyła.

Anna za pomocą kreatora Odtwarzanie w programie BRMS odtworzyła bibliotekę Jana w systemie JKLDEV. Ponieważ używa ona programu BRMS do zarządzania składowaniem systemu JKLDEV, odtworzenie biblioteki było możliwe bezpośrednio z historii składowania. Strategia składowania dla systemu JKLDEV obejmuje cotygodniowe składowanie całego systemu w noc z soboty na niedzielę oraz składowanie samych zmian co noc w ciągu tygodnia.

#### **Zadania pokrewne**

"odtwarzanie [poszczególnych](#page-32-0) elementów;" na stronie 27

Czasami niezbędne jest odtworzenie pojedynczych elementów systemu (na przykład w razie uszkodzenia lub przypadkowego usunięcia zbioru).

### **Określanie globalnych właściwości strategii**

Zawiera informacje dotyczące użycia globalnych właściwości strategii w celu sterowania działaniem programu BRMS na danym serwerze.

Globalne właściwości strategii są to ustawienia używane w połączeniu z wartościami określanymi w strategiach składowania umożliwiające sterowanie działaniem programu BRMS w danym środowisku. Poniżej wymieniono niektóre globalne właściwości, które można ustawić:

- v Powiadomienie można podać, jak i kiedy program BRMS ma komunikować się z użytkownikiem w kwestii przetwarzania składowania.
- v Wyłączenie można podać najwcześniejsze i najpóźniejsze godziny restartu serwera oraz podsystemy, których aktywność ma być sprawdzana przed restartem.
- v Wyjątki wypisania się można podać użytkowników lub terminale, które mają być aktywne podczas składowania przez program BRMS. Na przykład do listy można dodać szefa ochrony lub konsolę systemową, aby zapewnić dostęp do serwera tej osobie lub temu urządzeniu.
- v Obsługa można dostosować opcje obsługi, które mają być uruchamiane po wybraniu uruchamiania obsługi z poziomu strategii składowania.

<span id="page-27-0"></span>v Wczytywanie - można podać opcje, których program BRMS ma używać podczas wczytywania obiektów, których pamięć została zwolniona przez ten program. Na przykład można podać typ nośnika, z którego obiekt ma być wczytywany, można także określić, czy urządzenia mają być używane w trybie równoległym czy w szeregowym oraz jak długo wczytane obiekty mają być zachowywane w systemie.

Opcje wczytywania są powiązane z operacjami archiwizowania, które nie są obecnie obsługiwane przez klienta BRMS.

- v Sieć można zarządzać systemami w sieci BRMS oraz określać opcje, na przykład czy protokołem sieciowym do operacji BRMS ma być TCP/IP.
- v Protokołowanie można określić, które komunikaty należy włączyć, a które wykluczyć z protokołu BRMS.

Aby zmienić globalne właściwości strategii w programie iSeries Navigator, prawym przyciskiem myszy kliknij **Backup, Recovery and Media Services** i wybierz **Global Policy Properties** (Globalne właściwości strategii).

### **Składowanie serwera**

Aby z łatwością sterować i zarządzać składowaniem, można tworzyć strategie składowania.

Jedną z zalet używania programu BRMS jest możliwość zastosowania globalnych ustawień i strategii składowania w celu sterowania składowaniem i innymi operacjami. Ustawienia globalne określają ogólnie sposób przetwarzania składowania przez serwer.

Strategia składowania jest grupą wartości domyślnych, które określają, jakie informacje są składowane oraz ustawiają sposób i miejsce ich składowania. Po skonfigurowaniu strategii składowania można uruchamiać je w dowolnym momencie lub zaplanować ich uruchamianie w określonych dniach i godzinach. W ten sposób można zapewnić kompletność kopii zapasowych i wykonywanie ich w najodpowiedniejszym momencie dla firmy.

Razem z programem BRMS dostarczanych jest kilka podstawowych strategii składowania. Zazwyczaj za pomocą tych strategii, każdej z osobna lub ich kombinacji, można zrealizować wymagane zadania związane ze składowaniem. Jeśli tak, to nie ma potrzeby tworzenia własnych strategii.

Podczas składowania danych za pomocą strategii składowania programu BRMS informacje o każdym składowanym elemencie są przechowywane w **historii składowania**. Składają się na nie: nazwa elementu, typ składowania dla tego elementu, data składowania oraz wolumin, na którym zeskładowano dany element. Poziom szczegółowości informacji zapisywanych dla poszczególnych elementów określa się we właściwościach strategii. Elementy można odtworzyć, wybierając je z historii składowania; informacje zawarte w historii służą także do odzyskiwania całego systemu.

### **Strategie składowania dostarczane z programem BRMS**

W celu wspomożenia użytkownika w tworzeniu strategii składowania w systemie firma IBM dostarcza wraz z produktem BRMS wiele standardowych strategii składowania.

Do produktu BRMS dołączone są następujące strategie składowania:

- \*System składuje cały system (z wyjątkiem zbiorów wydruku).
- v \*Sysgrp składuje wszystkie dane systemowe.
- v \*Bkugrp składuje wszystkie dane użytkowników.
- v Qltssvr wykonuje tworzenie kopii zapasowych otwartych baz danych wszystkich serwerów Lotus. Strategia ta pojawia się na liście tylko wtedy, gdy zainstalowane są serwery Lotus.

Jeśli używane środowisko nie jest zbyt skomplikowane, strategie te mogą okazać się wystarczające do zabezpieczenia danych.

### **Tworzenie strategii składowania**

W celu utworzenia nowej strategii składowania można użyć kreatora **Nowa strategia składowania** programu iSeries Navigator.

<span id="page-28-0"></span>Aby uruchomić kreatora, wykonaj poniższe czynności:

- 1. Rozwiń gałąź **Backup, Recovery and Media Services**.
- 2. Prawym przyciskiem myszy kliknij Backup policies (Strategie składowania) i wybierz opcję **New policy** (Nowa strategia).

Kreator udostępnia następujące opcje tworzenia strategii składowania:

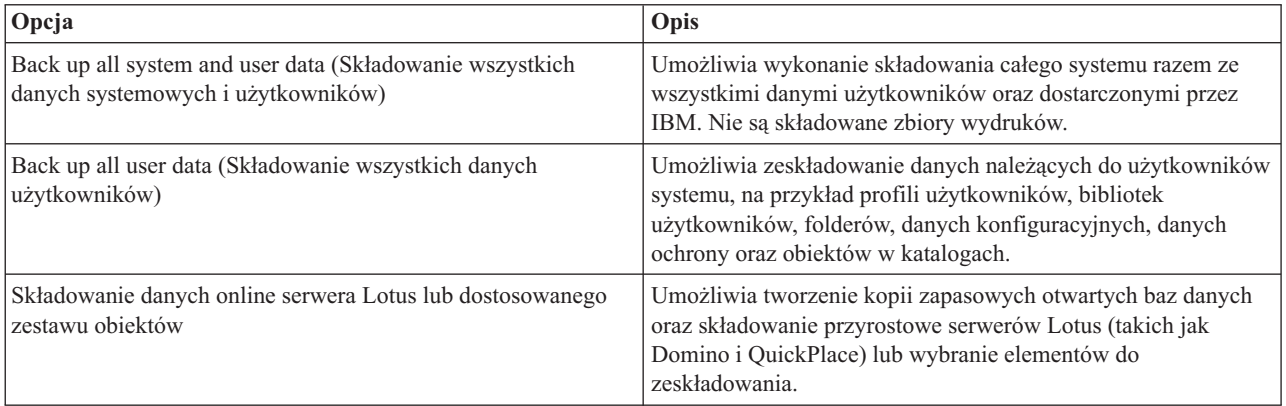

Po zakończeniu tworzenia strategii można ją uruchomić lub zaplanować późniejsze jej uruchomienie. Jeśli zaistnieje taka potrzeba, można zmodyfikować strategię w późniejszym czasie, po prostu edytując jej właściwości. W właściwościach strategii istnieje wiele opcji dostosowania, które są niedostępne z poziomu kreatora New Backup Policy (Nowa strategia składowania). Aby uzyskać dostęp do właściwości strategii, kliknij prawym przyciskiem myszy strategię i wybierz opcję **Properties** (Właściwości).

#### **Pojęcia pokrewne**

"Tworzenie kopii [zapasowych](#page-29-0) otwartych baz danych serwerów Lotus" na stronie 24

Program BRMS (Backup, Recovery and Media Services) obsługuje tworzenie kopii zapasowych otwartych baz danych serwerów Lotus (takich jak Domino i Quickplace). **Tworzenie kopii zapasowej otwartej bazy danych** jest składowaniem wykonywanym w czasie, gdy bazy danych serwera Lotus są używane; brak w tym sposobie składowania punktów synchronizacji. Tworzenie kopii zapasowej otwartej bazy danych można przekierować do napędu taśm, biblioteki taśm, zbioru składowania lub serwera Tivoli Storage Manager.

#### **Zadania pokrewne**

["Harmonogram](#page-29-0) strategii składowania" na stronie 24

Korzystając z programu BRMS można wykonywać składowanie, odtwarzanie oraz przenosić nośniki bez konieczności nadzorowania tych operacji.

#### **Informacje pokrewne**

Planowanie strategii składowania i odtwarzania

### **Składowanie elementów serwera**

Oprócz zastosowania strategii składowania w celu składowania danych na serwerze można składować poszczególne zbiory, biblioteki lub foldery z hierarchii programu iSeries Navigator.

W celu składowania pojedynczego elementu, należy kliknąć go prawym przyciskiem myszy w gałęzi pod Zintegrowanym systemem plików i wybrać opcję **Zeskładuj...**.

#### **Zadania pokrewne**

"Tworzenie strategii [składowania"](#page-27-0) na stronie 22

W celu utworzenia nowej strategii składowania można użyć kreatora **Nowa strategia składowania** programu iSeries Navigator.

## <span id="page-29-0"></span>**W pełni zautomatyzowane składowanie**

W programie BRMS można uruchomić składowanie systemu bez użycia terminalu z konsolą interaktywną. Dzięki temu składowanie systemu można uruchomić w sposób nienadzorowany.

Aby uruchomić w pełni zautomatyzowane składowanie, należy upewnić się, że na taśmach jest wystarczająco dużo |

miejsca, aby nie były wysyłane komunikaty o konieczności podłączenia woluminu taśm. Na przykład, aby zaplanować |

zautomatyzowane składowanie systemu przez weekend, należy przed opuszczeniem firmy w piątek sprawdzić, czy |

dostępny jest napęd taśm i wystarczająca ilość wolnych taśm. Aby sprawdzić, czy określono wystarczająco długi okres  $\blacksquare$ 

dla składowania, można użyć właściwości strategii globalnej. |

Aby zaplanować w pełni zautomatyzowane składowanie, wykonaj poniższe czynności:

- 1. W programie iSeries Navigator rozwiń **Backup, Recovery and Media Services**.
- 2. Rozwiń gałąź **Backup Policies** (Strategie składowania).
- 3. Prawym przyciskiem myszy kliknij strategię, którą chcesz uruchomić, i wybierz opcję **Schedule** (Harmonogram).
- 4. W oknie **Run Backup Policy \*System - Backup Overrides** (Uruchomienie strategii składowania \*System Wymuszenia składowania) usuń zaznaczenie pola wyboru **Use interactive console monitor** (Użyj monitora konsoli interaktywnej) i kliknij przycisk **OK**.

### **Harmonogram strategii składowania**

Korzystając z programu BRMS można wykonywać składowanie, odtwarzanie oraz przenosić nośniki bez konieczności nadzorowania tych operacji.

Aby utworzyć harmonogram strategii składowania, należy wykonać poniższe czynności:

- 1. W programie iSeries Navigator rozwiń **Backup, Recovery and Media Services**.
- 2. Rozwiń gałąź **Backup Policies** (Strategie składowania).
- 3. Prawym przyciskiem myszy kliknij strategię, którą chcesz zaplanować, i wybierz opcję **Schedule** (Harmonogram).

Planując uruchamianie strategii, należy pamiętać, że zeskładowane zostaną tylko te elementy, które będą zaplanowane na dzień uruchomienia strategii. Na przykład strategia składowania obejmuje bibliotekę MYLIB. We właściwościach strategii zaplanowano składowanie biblioteki MYLIB co czwartek. Jeśli uruchomienie strategii zostanie zaplanowane na czwartek, biblioteka MYLIB zostanie zeskładowana. Jeśli uruchomienie strategii zostanie zaplanowane na inny dzień, biblioteka MYLIB nie zostanie zeskładowana.

Należy także wiedzieć, że niektóre operacje (na przykład składowanie całego systemu) wymagają, aby system był w stanie zastrzeżonym. W programie BRMS interaktywny monitor konsoli umożliwia wprowadzenie zadania składowania, bezpośrednio lub w ramach harmonogramu, do interaktywnej sesji działającej na konsoli systemowej. Operator systemu może w interaktywnej sesji konsoli systemowej monitorować przebieg składowania i reagować na komunikaty dotyczące podłączania taśm. Po zaplanowaniu składowania za pomocą interaktywnego monitora konsoli wyświetlone zostaną instrukcje uruchomienia monitora konsoli.

Jeśli użytkownik zdecyduje się nie używać interaktywnego monitora konsoli, a podczas składowania nikt nie będzie obecny, należy upewnić się, że składowanie zostanie wykonane bez potrzeby interwencji operatora. Składowanie w stanie zastrzeżonym bez użycia interaktywnego monitora konsoli również można zaplanować pod warunkiem, że będzie ono działać bez nadzoru.

### **Tworzenie kopii zapasowych otwartych baz danych serwerów Lotus**

Program BRMS (Backup, Recovery and Media Services) obsługuje tworzenie kopii zapasowych otwartych baz danych serwerów Lotus (takich jak Domino i Quickplace). **Tworzenie kopii zapasowej otwartej bazy danych** jest składowaniem wykonywanym w czasie, gdy bazy danych serwera Lotus są używane; brak w tym sposobie składowania punktów synchronizacji. Tworzenie kopii zapasowej otwartej bazy danych można przekierować do napędu taśm, biblioteki taśm, zbioru składowania lub serwera Tivoli Storage Manager.

<span id="page-30-0"></span>**Ważne:** Tworzenie kopii zapasowej otwartej bazy danych serwera Lotus nie może zastąpić składowania całego systemu. Tworzenie kopii zapasowej otwartej bazy danych serwera Lotus obejmuje tylko bazy danych serwera Lotus. W systemie znajdują się inne ważne dane systemowe serwera Lotus i nie tylko, które należy regularnie składować.

#### **Informacje pokrewne**

[BRMS:](http://www-1.ibm.com/servers/eserver/iseries/service/brms/domino.htm) Online Lotus Server backup

### **Użytkowanie archiwizacji**

Archiwizacja stanowi metodę oszczędzania przestrzeni dyskowej polegającą na składowaniu rzadko używanych obiektów na innych nośnikach, a następnie usuwaniu ich z dysku. Podczas archiwizacji uwalniana jest pamięć dyskowa systemu, co pozwala na składowanie w tej pamięci większej ilości istotnych danych.

Korzyść ze stosowania tej metody polega na tym, że rzadko używane dane zostają zachowane, nie powodując zmniejszenia wielkości pamięci podstawowej przestrzeni dyskowej. Program BRMS śledzi informacje przypisane archiwizowanym obiektom.

**Uwaga:** Aby korzystać z możliwości archiwizowania programu BRMS, należy zainstalować w programie opcję Zaawansowane (5722-BR1 opcja 2).

Istnieją dwa pojęcia związane z archiwizacją: obiekty o zwalnianej pamięci oraz odczyt dynamiczny tych obiektów.

#### **Obiekty o zwalnianej pamięci**

Podczas archiwizacji obiekty są składowane; następnie są usuwane w całości lub usuwana jest ich treść. Podczas archiwizowania obiektów, których pamięć może zostać zwolniona, na zapasowych nośnikach archiwizowane są dane przypisane obiektowi, ale opis obiektu pozostaje w systemie. Opis korzysta z niewielkiego obszaru pamięci i pełni funkcję wypełniacza w zdarzeniu, w wyniku którego dane obiektu zostają odtworzone. Tylko pewna część obiektów może mieć zwolnioną pamięć. Są to na przykład: Zbiory bazy danych, zbiory źródłowe, pliki strumieniowe oraz obiekty biblioteki dokumentów (DLO).

#### **Odczyt dynamiczny obiektów o zwalnianej pamięci**

Odczyt dynamiczny obiektów, których pamięć została zwolniona stanowi sposób dostępu do archiwalnych obiektów. W razie potrzeby użycia obiektu o zwalnianej pamięci (na przykład zbioru bazy danych), dostęp do obiektu uzyskiwany jest za pomocą programu BRMS, który znajduje i dynamicznie odtwarza dane obiektu, posługując się jego opisem przechowywanym w systemie. Aby uzyskać szczegółowe informacje o sposobie użytkowania odczytu dynamicznego, zapoznaj się z tematem Konfiguracja odczytu dynamicznego.

Archiwami można zarządzać za pomocą programu BRMS, tworząc **strategię archiwizacji**. W odróżnieniu od strategii składowania, w przypadku strategii archiwizacji możliwy jest późniejszy dostęp do składowanych rzadko używanych obiektów. Składowane obiekty są usuwane z systemu. Może na przykład wystąpić potrzeba archiwizacji nieaktualnych informacji o kliencie na innych nośnikach i usunięcia ich z bazy danych w celu zwolnienia przestrzeni dyskowej. Różnica pomiędzy odtwarzaniem i wczytywaniem stanowi kolejną różnicę pomiędzy składowaniem i archiwizacją. Na ogół obiekty składowane w ramach strategii składowania muszą być odtwarzane z nośników, na których zostały zapisane. Obiekty archiwizowane są w celu użycia wczytywane z nośników, na których zostały zapisane, a następnie mogą być ponownie archiwizowane na tych nośnikach.

**Uwaga:** Obiekty składowane w ramach strategii archiwizacji nie są wykazywane w raporcie odzyskiwania w przypadku awarii systemu.

### **Tworzenie strategii archiwizacji**

W celu postępowania z rzadko używanymi w systemie obiektami, można tworzyć strategię archiwizacji.

Nową strategię archiwizacji można tworzyć w celu kontrolowania, jakie elementy i kiedy należy archiwizować. Kreator **Nowa strategia archiwizacji** umożliwia tworzenie strategii archiwizacji, wybór używanych w niej nośników <span id="page-31-0"></span>oraz uruchomienie utworzonej strategii lub zaplanowanie dla niej harmonogramu. Można również utworzyć strategię archiwizacji opartą na właściwościach istniejącej strategii archiwizacji. Aby utworzyć nową strategię archiwizacji, należy wykonać poniższe czynności:

- 1. W programie iSeries Navigator rozwiń **Moje połączenia** (lub środowisko aktywne).
- 2. Rozwiń system z zainstalowanym programem Backup, Recovery and Media Services.
- 3. Rozwiń gałąź **Backup, Recovery and Media Services**.
- 4. Prawym przyciskiem myszy kliknij **Archive Policies** (Startegie archiwizacji) i wybierz **New Policy** (Nowa strategia)
- 5. Na stronie **Welcome** (Powitanie) kliknij **Next** (Dalej).
- 6. W celu utworzenia strategii archiwizacji należy postępować zgodnie z instrukcjami kreatora.

### **Zmiana właściwości strategii archiwizacji**

Po utworzeniu strategii archiwizacji można zmienić przypisane jej właściwości.

Strategie archiwizacji zawierają informacje opisujące typ, miejsce i datę składowania obiektów. Aby przejrzeć lub zmienić właściwości strategii, należy wykonać następujące czynności:

- 1. W programie iSeries Navigator rozwiń **Moje połączenia** (lub środowisko aktywne).
- 2. Rozwiń system z zainstalowanym programem Backup, Recovery and Media Services.
- 3. Rozwiń **Backup, Recovery and Media Services** → **Archive Policies** (Strategie archiwizacji).
- 4. Prawym przyciskiem myszy kliknij strategię, która ma zostać wyświetlona i wybierz **Properties** (Właściwości).
- 5. Na stronie **Archive Policy Properties** (Właściwości strategii archiwizacji) można wybrać poniższe opcje, aby zmienić pewne działania strategii archiwizacji
- **Przed** Aby określić, jakie działania należy wykonać przed rozpoczęciem archiwizacji, kliknij **Before** (Przed). Ustawienia te stanowią przygotowanie systemu do składowania. Można określić, które komendy mają zostać uruchomione przed rozpoczęciem składowania oraz określić, czy interaktywni użytkownicy mają zostać wypisani z systemu, a także, czy aktywne kolejki zadań i podsystemy mają zostać wstrzymane.

#### **Podczas**

Aby określić, jakie działania należy wykonać podczas archiwizacji, kliknij **During** (Podczas). Są to, między innymi, informacje opisujące, jakie elementy i gdzie mają być archiwizowane, a także opisujące poziom informacji o składowaniu oraz datę uruchomienia strategii. W przypadku strategii archiwizacji można także określić specyficzne kryteria archiwizacji, dzięki czemu po uruchomieniu strategii archiwizacji obiekty spełniające te kryteria zostaną automatycznie poddane archiwizacji.

**Po** Aby określić, jakie działania należy wykonać po zakończeniu archiwizacji, kliknij **After** (Po). Są to działania wykonywane w systemie po zakończeniu archiwizacji. Można określić, które komendy mają zostać uruchomione po zakończeniu składowania oraz określić, czy interaktywni użytkownicy mają zostać wypisani z systemu, a także, czy aktywne kolejki zadań i podsystemy mają zostać zwolnione.

## **Zarządzanie odczytem dynamicznym** |

Obiekty, których pamięć została zwolniona umożliwiają archiwizację na nośnikach pewnych typów obiektów, |

włączając zbiory bazy danych, zbiory źródłowe, pliki strumieniowe i obiekty biblioteki dokumentów, a następnie |

usunięcie ich z systemu. Podczas archiwizacji obiektów, których pamięć może zostać zwolniona, na zapasowych |

nośnikach archiwizowane są dane przypisane obiektowi, ale opis obiektu pozostaje w systemie. Opis korzysta z | niewielkiego obszaru pamięci i pełni funkcję wypełniacza w zdarzeniu, w wyniku którego dane obiektu zostają |

odtworzone. |

Odczyt dynamiczny obiektów, których pamięć została zwolniona stanowi sposób dostępu do archiwalnych obiektów. | Dostęp do obiektu uzyskiwany jest za pomocą programu BRMS, który znajduje i dynamicznie odtwarza dane obiektu, | posługując się jego opisem przechowywanym w systemie. W celu operowania obiektami, których pamięć została | zwolniona, można zarówno utworzyć strategię archiwizacji, jak też zmienić kryteria istniejącej strategii archiwizacji. |

W celu zarządzania odtwarzanymi obiektami należy wykonać poniższe czynności: |

- <span id="page-32-0"></span>1. W programie iSeries Navigator rozwiń **Moje połączenia** (lub środowisko aktywne). |
- 2. Rozwiń system z zainstalowanym programem Backup, Recovery and Media Services. |
- 3. Prawym przyciskiem myszy kliknij **Backup, Recovery and Media Services** i wybierz opcję **Global Policy** | **Properties** (Właściwości strategii globalnej). |
- 4. Na stronie **Retrieval** (Odtwarzanie) można wybrać rodzaj nośnika, z którego będą odtwarzane obiekty. Można określić przez jaki okres czasu odtwarzane obiekty mają być zachowane w systemie, czy przedłużany ma być okres przechowywania obiektów, które były używane a także monitorować wykorzystanie obiektu po zachowaniu. Aby uzyskać informacje na temat szczegółów opcji odtwarzania, kliknij **Help** (Pomoc) na stronie **Retrieval** (Odtwarzanie). | | | | |

### **Odtwarzanie elementów systemu**

Za pomocą programu BRMS (Backup, Recovery and Media Services) można odtwarzać pojedyncze obiekty lub zbiory.

Podstawowym celem strategii składowania i odzyskiwania oraz regularnego składowania danych jest ciągła gotowość do odtworzenia danego elementu lub całego systemu. Jedynym sposobem, aby upewnić się, że strategia składowania i odzyskiwania zapewnia pełną ochronę, jest wykonanie składowania całego systemu, a następnie odtworzenie go z kopii zapasowej.

#### **Informacje pokrewne**

IBM Business [Continuity](http://www-1.ibm.com/services/continuity/recover1.nsf) and Recovery Services

### **odtwarzanie poszczególnych elementów;**

Czasami niezbędne jest odtworzenie pojedynczych elementów systemu (na przykład w razie uszkodzenia lub przypadkowego usunięcia zbioru).

Korzystając ze strategii składowania programu BRMS w celu składowania elementów systemu, można odtworzyć te elementy z historii składowania. Odtwarzając element z historii składowania, można wyświetlić szczegóły dotyczące go, na przykład datę i godzinę składowania oraz jego wielkość. Jeśli w historii składowania znajduje się wiele wersji elementu, można wybrać tę, która ma zostać odtworzona.

Aby odtworzyć pojedyncze elementy systemu, należy w oknie Historia składowania znaleźć element lub elementy, a następnie kliknąć przycisk Odtwórz w celu uruchomienia kreatora **Odtwarzanie**. Elementy muszą być składowane przy użyciu strategii składowania programu BRMS.

Na przykład w razie uszkodzenia bazy danych poczty elektronicznej przez użytkownika zbiór bazy danych można łatwo znaleźć i odtworzyć w następujący sposób:

- 1. Prawym przyciskiem myszy kliknij **Backup, Recovery and Media Services** i wybierz opcję **Restore** (Odtwarzanie).
- 2. W oknie **Save History - Include** (Historia składowania Uwzględnij) wybierz w pozycji **Backed-up items, Type** (Składowane elementy, Typ) opcję **Directories or file** (Katalogi lub zbiór), jako nazwę **File** (Zbiór) wpisz 'NazwaUzytkownika.nsf' (na przykład jnowak.nsf) i kliknij **OK**.

Można określić także inne kryteria filtrowania wyszukiwania.

3. W oknie Save History (Historia składowania) znajdź zbiór, kliknij prawym przyciskiem myszy i wybierz **Restore** (Odtwarzanie).

### **Drukowanie raportu z odzyskiwania**

Po zeskładowaniu systemu za pomocą programu BRMS informacje dotyczące wszystkich składowanych elementów zapisywane są w historii składowania. Informacje te służą do tworzenia **raportu odzyskiwania**, który opisuje odzyskiwanie całego systemu. Jeśli wystąpi awaria systemu, można zastosować ten raport w celu odzyskania systemu do postaci, w jakiej znajdował się przed awarią.

Ponieważ raport odzyskiwania zawiera newralgiczne informacje dotyczące systemu, ważne jest zastosowanie pewnych środków ostrożności, aby były one aktualne i dostępne w momencie, gdy będą potrzebne.

- <span id="page-33-0"></span>v Nie można użyć samego raportu odzyskiwania w celu odzyskania systemu. Należy także skorzystać z informacji znajdujących się w podręczniku Składowanie i odtwarzanie.
- v Odzyskany system jest na tyle sprawny, na ile poprawne było składowanie, dlatego po każdej modyfikacji strategii składowania i odzyskiwania należy ją sprawdzić, wykonując odzyskiwanie całego systemu. Może zajść potrzeba skorygowania strategii, aby odzyskanie całego systemu było możliwe.
- v Odzyskiwanie należy przetestować w ośrodku odzyskiwania na bieżąco lub przy użyciu systemu testowego. **Nie wolno** używać systemu produkcyjnego.
- v Po każdym składowaniu należy wydrukować raport odzyskiwania. Dzięki temu będzie on zawsze zawierał aktualne informacje.
- v Raport odzyskiwania należy wydrukować co najmniej w dwóch egzemplarzach. Jeden należy umieścić w pobliżu systemu, a drugi w bezpiecznym miejscu poza siedzibą firmy, na przykład w sejfie.

Aby wydrukować raport odzyskiwania, wykonaj poniższe czynności w programie iSeries Navigator:

- 1. Rozwiń system z zainstalowanym programem Backup, Recovery and Media Services.
- 2. Prawym przyciskiem myszy kliknij **Backup, Recovery and Media Services** i wybierz opcję **Print Reports** (Drukuj raporty).
- 3. Wybierz opcję **Disaster Recovery** (Odzyskiwanie po awarii) i kliknij **OK**.

#### **Pojęcia pokrewne**

["Wyświetlanie](#page-38-0) i drukowanie raportów BRMS" na stronie 33

Program BRMS udostępnia ogromne możliwości raportowania pomagające skutecznie zarządzać składowaniem i śledzić zapisywane przezeń informacje.

#### **Informacje pokrewne**

IBM Business [Continuity](http://www.ibm.com/services/continuity/recover1.nsf) and Recovery Services

Składowanie i odtwarzanie

IBM Business [Continuity](http://www.ibm.com/services/continuity/recover1.nsf/documents/home) and Recovery Services

### **Zarządzanie urządzeniami**

Za pomocą programu BRMS (Backup, Recovery and Media Services) można wyświetlać, dodawać, usuwać i modyfikować właściwości urządzeń autonomicznych, bibliotek nośników oraz serwerów Tivoli Storage Manager (TSM) używanych do składowania .

Program BRMS umożliwia składowanie danych na urządzenia autonomiczne, biblioteki nośników i serwery Tivoli |

Storage Manager (TSM). Aby można było używać jakiegokolwiek urządzenia w przetwarzaniu BRMS, musi ono być | znane programowi BRMS. Właściwości urządzeń można wyświetlać, dodawać i usuwać za pomocą okna Zarządzanie | urządzeniami. We właściwościach urządzenia można na przykład określić, czy jest ono współużytkowane przez inne | systemy. Można także podać informacje o połączeniu z serwerami TSM.

Aby do programu BRMS dodać urządzenie lub uzyskać dostęp do właściwości istniejących urządzeń, wykonaj | poniższe czynności: |

- 1. W programie iSeries Navigator rozwiń **Moje połączenia** (lub środowisko aktywne). |
- 2. Rozwiń system z zainstalowanym programem Backup, Recovery and Media Services. |
- 3. Prawym przyciskiem myszy kliknij **Backup, Recovery and Media Services** i wybierz opcję **Manage Devices** |
- (Zarządzanie urządzeniami). Można tu poddać urządzenie edycji, dodać serwer TSM, dodać urządzenie nośników, obsługiwać urządzenia wirtualne i zmieniać właściwości istniejących urządzeń. | |

#### **Informacje pokrewne**

|

Rozwiązania dotyczące pamięci

## <span id="page-34-0"></span>**Zarządzanie pulami dyskowymi** |

Program BRMS (Backup, Recovery and Media Services) umożliwia zarządzanie informacjami dotyczącymi puli | dyskowych używanych podczas składowania. |

Pula dyskowa, w interfejsie znakowym zwana również pulą pamięci dyskowej (auxiliary storage pool - ASP), jest definicją programową grupy jednostek dyskowych znajdujących się w systemie. W programie BRMS przechowywane są informacje dotyczące puli dyskowej, wykorzystywane w migracji danych pomiędzy pulami dyskowymi podczas składowania. Informacje te są uaktualniane w bazie danych BRMS; nie są jednak uaktualniane informacje dotyczące bieżących puli dyskowych znajdujących się w systemie. W celu zarządzania pulą dyskową, należy wykonać poniższe czynności: | | | | |  $\blacksquare$ 

- 1. W programie iSeries Navigator rozwiń **Moje połączenia** (lub środowisko aktywne). |
- 2. Rozwiń system z zainstalowanym programem **Backup, Recovery and Media Services** . |
- 3. Prawym przyciskiem myszy kliknij **Backup, Recovery and Media Services** i wybierz **Manage Disk Pools** (Zarządzanie pulami dyskowymi). | |
- 4. Na panelu **Manage Disk Pools** (Zarządzanie pulami dyskowymi) można edytować lub zarządzać pulą dyskową. W celu uzyskania szczegółowych informacji odnośnie powyższych opcji kliknij **Help** (Pomoc). | |

### **Zarządzanie nośnikami**

Program BRMS (Backup, Recovery and Media Services) przechowuje spis zasobów znajdujących się na nośnikach i upraszcza zarządzanie tymi nośnikami, umożliwiając śledzenie wszystkich pozycji w tym spisie: miejsc składowania poszczególnych fragmentów informacji oraz danych o wolnym miejscu na nośnikach.

Tworząc strategie składowania, można podać następujące miejsca przechowywania składowanych elementów: nośniki szeregowe, nośniki równoległe, zbiór składowania lub serwer Tivoli Storage Manager (TSM). Następnie podczas składowania program BRMS wybiera potrzebny nośnik z dostępnej puli nośników tego typu. Użytkownik nie musi martwić się, że przypadkowo zostaną nadpisane aktywne zbiory lub zostanie użyty niewłaściwy wolumin, ponieważ informacje te są śledzone.

Po zeskładowaniu danych można użyć programu BRMS w celu śledzenia nośników podczas ich przemieszczania pomiędzy różnymi zdefiniowanymi przez użytkownika miejscami przechowywania. Na przykład można przenieść nośniki składowania poza siedzibę firmy; program BRMS może zapisywać, kiedy nośnik opuścił firmę i kiedy ma do niej powrócić.

Za pomocą kreatora **Dodaj nośnik** można dodać nośnik w programie BRMS i przygotować go do użycia. Nośnik można także przedawnić ręcznie, co powoduje zwrócenie go do magazynu dostępnych nośników. Można również tworzyć pule nośników, będące zbiorami nośników zgrupowanymi na podstawie podobnych parametrów, jak gęstość lub pojemność. Z czasem może okazać się, że na pewnych nośnikach występuje wiele przedawnionych elementów i tylko kilka elementów aktywnych. Elementy te można odzyskać przenosząc je na nośniki, na których istnieje wiele elementów aktywnych.

#### **Informacje pokrewne**

Rozwiązania dotyczące pamięci

#### **Dodawanie nośników** |

Aby rozpocząć składowanie za pomocą programu BRMS (Backup, Recovery and Media Service) należy najpierw | dodać nośniki do spisu zasobów programu BRMS i je zainicjować. Proces ten umożliwia używanie nośników podczas składowania. | |

Można w tym celu użyć kreatora **Dodaj nośnik**. Aby uruchomić kreatora w programie iSeries Navigator, wykonaj | następujące czynności: |

- 1. W programie iSeries Navigator rozwiń **Moje połączenia** (lub środowisko aktywne). |
- 2. Rozwiń gałąź **Backup, Recovery and Media Services**. |
- <span id="page-35-0"></span>3. Rozwiń gałąź **Media** (Nośniki). |
- 4. Kliknij prawym przyciskiem myszy **Tape Volumes** (Woluminy taśm) i wybierz opcję **Add** (Dodaj). |
- 5. W celu dodania nośnika do programu BRMS należy postępować zgodnie z instrukcjami kreatora. |

### **Praca z nośnikami**

Po dodaniu nośników do spisu zasobów programu BRMS można je wyświetlić w oparciu o podane kryteria, takie jak nazwa woluminu, status, pula nośników lub data ważności.

Znajomość daty utraty ważności nośników jest przydatna, aby ręcznie przedawnić wolumin, co powoduje jego zwrot do magazynu nośników programu BRMS.

Aby dokonać filtracji nośników wyświetlanych na liście, wykonaj poniższe czynności:

- 1. Rozwiń gałąź **Backup, Recovery and Media Services**. |
- 2. Rozwiń gałąź **Media** (Nośniki). |
- 3. Prawym przyciskiem myszy kliknij **Tape Volumes** (Woluminy taśm), wybierz opcję **Customize this View** (Dostosuj widok), a następnie **Include** (Włącz). | |

### **Odzyskiwanie nośników**

Za pomocą programu BRMS (Backup, Recovery and Media Service) można efektywnie wykorzystać ponownie stare podzielone woluminy taśm przez kopiowanie sekwencji aktywnych zbiorów na nieużywane nośniki.

Odzyskiwanie nośników polega na duplikowaniu woluminu lub zestawu woluminów, które są pokawałkowane, na nowe woluminy. Zwykle z czasem przechowywane są woluminy, które nie nadają się do użycia. Są one w znacznym stopniu pokawałkowane i zawierają luki w sekwencjach aktywnych zbiorów, które wynikają z różnych dat ważności elementów zeskładowanych na nośniku. Funkcja odzyskiwania umożliwia skopiowanie tylko nieprzedawnionych lub aktywnych sekwencji zbiorów na nieużywany (nowy) nośnik. Stare woluminy zostaną przedawnione, a historia składowania aktywnych zeskładowanych elementów zostanie zaktualizowana, aby uwzględniała nowy wolumin. Umożliwia to usunięcie starych woluminów z magazynu nośników lub udostępnienie ich do ponownego wykorzystania. W ostatecznym rozrachunku powinno to zmniejszyć liczbę aktywnych woluminów, którymi trzeba zarządzać, a także obniżyć koszty nośników i ich przechowywania.

W celu odzyskania jednego lub wielu woluminów w programie BRMS można użyć kreatora odzyskiwania. Aby uruchomić kreatora odzyskiwania, wykonaj poniższe czynności:

- 1. W programie iSeries Navigator rozwiń **Backup, Recovery and Media Services**.
- 2. Rozwiń gałąź **Media** (Nośniki).
- 3. Kliknij prawym przyciskiem myszy **Tape Volumes** (Woluminy taśm) i wybierz opcję **Reclaim** (Odzyskiwanie).

### **Tworzenie strategii przemieszczania nośników**

Planowanie zarządzania ochroną nośników i rotacją stanowi część planu składowania. W celu zarządzania ruchem nośników, można za pomocą programu BRMS (Backup, Recovery and Media Services) tworzyć strategie przemieszczania nośników.

Aby zapewnić bezpieczeństwo danych, zaleca się przechowywanie na nośnikach co najmniej dwóch ostatnich wersji składowania całego systemu, a także wersji bieżącej. Ponadto, aby zagwarantować, że w przypadku zdarzeń losowych (na przykład w przypadku pożaru) będzie można odzyskać dane, po każdym składowaniu należy duplikować nośniki i przechowywać kopie w bezpiecznym miejscu poza siedzibą firmy.

Strategii przemieszczania można użyć w celu śledzenia i planowania miejsca przechowywania nośników. Strategie przemieszczania zawierają informacje o różnych miejscach przechowywania, w których nośniki będą znajdować się w trakcie cyklu życia. Na przykład, jeśli składowanie całego serwera wykonywane jest co tydzień, po nośnik przychodzi kurier, który zabiera go do sejfu, gdzie nośnik będzie przechowywany przez 21 dni. Po upływie 21 dni nośnik jest odnoszony z powrotem i umieszczany w szafce z nośnikami archiwalnymi w serwerowni. Strategia przemieszczania

<span id="page-36-0"></span>nośników do pełnego składowania będzie śledziła położenie nośnika na każdym etapie i zawierała takie informacje o każdym miejscu przechowywania, jak czas przeniesienia nośnika z tego miejsca w razie awarii.

Aby utworzyć strategię przemieszczania nośników, można użyć kreatora **Nowa strategia przemieszczania nośników** w programie iSeries Navigator. W tym celu wykonaj poniższe czynności:

- 1. Rozwiń gałąź **Backup, Recovery and Media Services**.
- 2. Prawym przyciskiem myszy kliknij **Move Policies** (Strategie przemieszczania nośników) i wybierz opcję **New Policy** (Nowa strategia).
- 3. Aby utworzyć nową strategię, postępuj zgodnie z instrukcjami kreatora.
- **Uwaga:** Zarządzanie nośnikami i ich przemieszczanie jest ważną częścią strategii składowania. W razie utraty lub nieodpowiedniego zabezpieczenia nośników istnieje ryzyko utraty danych w przypadku klęski żywiołowej lub awarii systemu. Aby uzyskać pomoc we wdrażaniu skutecznej strategii składowania, obejmującej zarządzanie nośnikami, można skontaktować się z działem IBM Business Continuity and Recovery Services.

#### **Informacje pokrewne**

Planowanie strategii składowania i odtwarzania

IBM Business [Continuity](http://www-1.ibm.com/services/continuity/recover1.nsf/documents/home) and Recovery Services

### **Sprawdzanie przemieszczenia**

Tworząc strategię przemieszczania nośników, można wybrać pomiędzy automatyczną weryfikacją ruchu nośników przez program BRMS, a ręczną weryfikacją przeprowadzaną przez użytkownika.

Podczas tworzenia strategii przemieszczania nośników użytkownik jest pytany, czy należy sprawdzać czynności wykonywane podczas uruchamiania tej strategii, to jest które woluminy są przenoszone gdzie i kiedy. Sprawdzanie przemieszczania zapewnia synchronizację działania programu BRMS z tym, co faktycznie ma miejsce.

Sprawdzanie przemieszczania może odbywać się ręcznie lub program BRMS może robić go automatycznie. Ponieważ użytkownik musi być pewien, że nośnik jest tam, gdzie podaje program BRMS, zaleca się, aby na początku przenoszenie sprawdzać ręcznie. Po jakimś czasie, gdy wiadomo, że procedury przemieszczania nośników działają bez zarzutu, można wybrać automatyczne sprawdzanie przemieszczania przez program BRMS.

Aby ręcznie sprawdzić przemieszczenie za pomocą programu iSeries Navigator, wykonaj następujące czynności:

- 1. Prawym przyciskiem myszy kliknij **Strategie przemieszczania nośników** i wybierz opcję **Sprawdzanie przemieszczania**. Zostanie wyświetlona tabela zawierająca wszystkie woluminy, które mają zostać przeniesione. Obok każdego z nich podane jest bieżące położenie, miejsce, do którego wolumin ma zostać przeniesiony, datę przeniesienia, a także nazwę strategii przemieszczania nośników, z którą wolumin jest powiązany.
- 2. Aby upewnić się, że nośnik dotarł na miejsce, skontaktuj się z magazynem nośników za pomocą telefonu lub poczty elektronicznej.
- 3. Wybierz woluminy do sprawdzenia i kliknij **Sprawdź**.

Jeśli program BRMS ma automatycznie sprawdzać przemieszczanie nośników, nie jest wymagane od użytkownika żadne działanie. Po upłynięciu daty i godziny przeniesienia program BRMS automatycznie zaktualizuje informacje o danym nośniku. Ponadto po uruchomieniu lub zaplanowaniu strategii przemieszczania nośników program BRMS wydrukuje raport przemieszczenia nośnika.

**Ważne:** W przypadku automatycznego sprawdzania przemieszczenia program BRMS zaktualizuje informacje o nośniku niezależnie od tego, czy wolumin został fizycznie przeniesiony czy nie. Jeśli wolumin nie został przeniesiony, informacje w bazie danych programu BRMS nie będą dokładne.

### **Zarządzanie pojemnikami** |

Za pomocą programu BRMS można również zarządzać pojemnikami, które służą do przechowywania wielu |

woluminów nośników. |

- <span id="page-37-0"></span>Pojemniki zawierają zazwyczaj jedną pulę nośników, chociaż można określić dowolną pulę nośników. Używanie |
- pojemników dodatkowo komplikuje zarządzanie pamięcią systemu i jest opcjonalne. Istnieje możliwość określenia, aby |
- nośniki były składowane w pojemnikach fizycznych w określonym miejscu oraz aby były używane do przemieszczania |
- w nich woluminów według strategii przemieszczania nośników. |
- 1. W programie iSeries Navigator rozwiń **Moje połączenia** (lub środowisko aktywne). |
- 2. Rozwiń system z zainstalowanym programem Backup, Recovery and Media Services. |
- 3. Rozwiń gałąź **Backup, Recovery and Media Services**.  $\blacksquare$
- 4. Prawym przyciskiem myszy kliknij **Move Policies** (Strategie przemieszczania) i wybierz opcję **Manage Containers** (Zarządzanie pojemnikami). | |
- Z poziomu tego panelu można wykonać następujące zadania: |
- | Utworzyć nowy pojemnik
- | Usunąć pojemnik
- | Edytować pojemnik
- | Zarządzać pulą pojemnika

### **Zarządzanie miejscami**

Za pomocą strategii przemieszczania nośników można określić ruch nośników pomiędzy miejscami przechowywania nośników oraz okres, przez jaki nośnik pozostaje w danym miejscu.

Aby utworzyć, usunąć, edytować lub przeglądać woluminy znajdujące się w określonym miejscu, należy wykonać poniższe czynności:

- 1. W programie iSeries Navigator rozwiń **Moje połączenia** (lub środowisko aktywne).
- 2. Rozwiń system z zainstalowanym programem Backup, Recovery and Media Services.
- 3. Rozwiń gałąź **Backup, Recovery and Media Services**.
- 4. Prawym przyciskiem myszy kliknij **Move Policies** (Strategie przemieszczania nośników) i wybierz opcję **Manage Locations** (Zarządzanie miejscami).
	- a. Aby utworzyć nowe miejsce, kliknij **New Location** (Nowe miejsce).
	- b. Aby utworzyć miejsce na podstawie istniejącego miejsca, kliknij **New Based On** (Nowe na podstawie).
	- c. Aby usunąć miejsce, zaznacz je na liście i kliknij **Delete** (Usuń).
	- d. Aby zmienić istniejące miejsce, zaznacz je na liście i kliknij **Edit** (Edytuj).
	- e. Aby wyświetlić listę woluminów znajdujących się w określonym miejscu, zaznacz miejsce na liście i kliknij **View Volumes** (Wyświetl woluminy).

### **Uruchamianie obsługi programu BRMS**

Podczas wykonywania obsługi serwera, automatycznie wykonywana jest procedura czyszcząca programu BRMS, aktualizowane są informacje składowania oraz uruchamiane raporty.

Obsługę należy uruchamiać codziennie. Istnieje możliwość dostosowania czynności, jakie mają być wykonywane podczas obsługi.

Jeśli czynności obsługi nie zostaną dostosowane, wykonywane będą następujące:

- v Przedawnienie nośników
- v Usunięcie informacji o nośnikach
- v Usunięcie informacji o migracji (starszych niż 180 dni)
- v Usunięcie pozycji protokołu (od pierwszej pozycji do pozycji sprzed 90 dni od dnia bieżącego)
- Uruchomienie procedury czyszczącej
- v Wczytanie statystyki woluminów
- <span id="page-38-0"></span>v Kontrola nośników systemowych (w przypadku pracy w sieci)
- v Zmiana dzienników
- v Drukowanie raportu o nośnikach przedawnionych
- v Drukowanie informacji kontrolnej o nośnikach
- Drukowanie raportu o wersji
- v Drukowanie informacji o nośnikach
- v Drukowanie raportów z odzyskiwania

Aby uruchomić obsługę w programie iSeries Navigator, prawym przyciskiem myszy kliknij **Backup, Recovery and Media Services** i wybierz opcję **Run Maintenance** (Uruchomienie obsługi). Aby dostosować czynności obsługi, kliknij **Options** (Opcje). We właściwościach każdej strategii składowania dostępna jest także opcja uruchamiania obsługi po zakończeniu składowania.

## **Wyświetlanie i drukowanie raportów BRMS**

Program BRMS udostępnia ogromne możliwości raportowania pomagające skutecznie zarządzać składowaniem i śledzić zapisywane przezeń informacje.

Za pomocą programu iSeries Navigator można drukować raporty natychmiast lub zaplanować wydrukowanie raportu w późniejszym czasie. Aby wydrukować raporty, prawym przyciskiem myszy kliknij **Backup, Recovery and Media Services** i wybierz opcję **Print Reports** (Drukuj raporty). Więcej informacji dotyczących raportów BRMS, które można wydrukować, znajduje się w sekcji Drukowane raporty BRMS.

Wybrane raporty można także wyświetlić lub zapisać w formacie HTML. Raporty w formacie HTML dotyczące strategii składowania i przemieszczania nośników zawierają szczegóły wszystkich strategii lub wybranej strategii. Dostępne są także raporty zawierające informacje o woluminach oraz pozycjach protokołu BRMS. Aby wyświetlić lub zapisać jeden z tych raportów w formacie HTML, kliknij prawym przyciskiem myszy folder lub element, który chcesz wybrać, i wybierz opcję **View Report** (Wyświetl raport).

#### **Informacje pokrewne**

- Składowanie i odtwarzanie
- IBM Business [Continuity](http://www.ibm.com/services/continuity/recover1.nsf/documents/home) and Recovery Services

### **Drukowane raporty BRMS**

Tabela zawiera raporty programu BRMS, które można wydrukować, nazwę każdego z nich w kolejce wyjściowej oraz krótki opis.

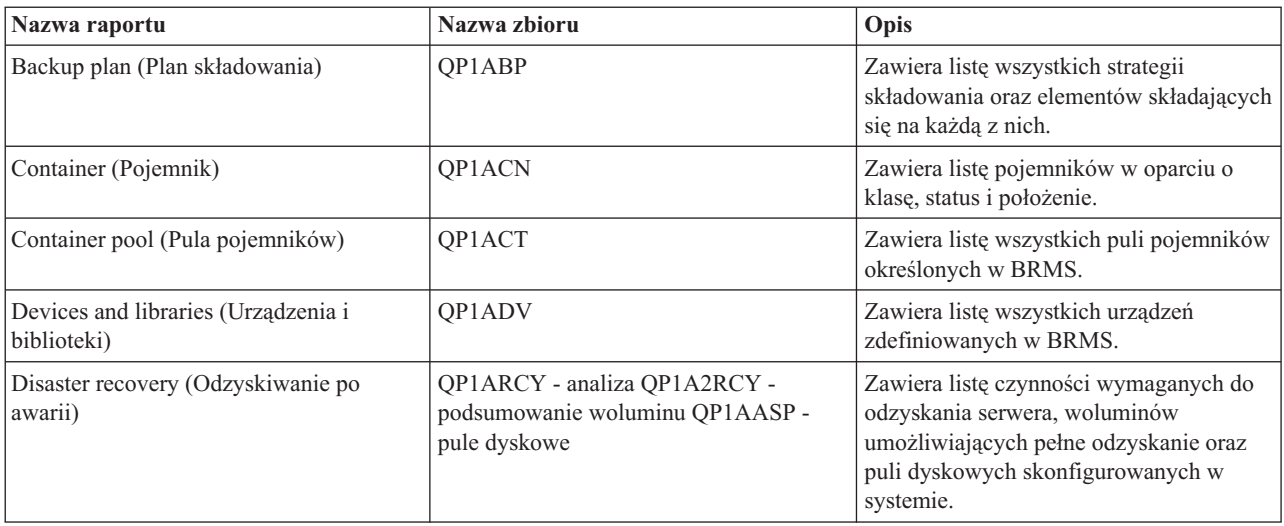

<span id="page-39-0"></span>![](_page_39_Picture_608.jpeg)

## **Informacje pokrewne dotyczące programu BRMS**

Aby dowiedzieć się więcej o programie BRMS należy skorzystać z innych źródeł, jak podręczniki, dokumentacja techniczna i serwisy WWW.

### **Podręczniki**

- Backup, Recovery and Media Services for iSeries (4608 KB)
- Backup and Recovery  $\bullet$  (6305 KB)

### **IBM Redbooks (Dokumentacja techniczna)**

- v Backup Recovery and Media Services for OS/400: A Practical [Approach](http://www.redbooks.ibm.com/abstracts/sg244840.html)
- [Integrating](http://www.redbooks.ibm.com/abstracts/sg247031.html) Backup Recovery and Media Services and IBM Tivoli Storage Manager on the IBM @ Server

[iSeries](http://www.redbooks.ibm.com/abstracts/sg247031.html) Server

### **Serwisy WWW**

- Backup, [Recovery](http://www-1.ibm.com/servers/eserver/iseries/service/brms/) and Media Services (http://www-1.ibm.com/servers/eserver/iseries/service/brms/) W tym serwisie można znaleźć nowości i informacje dotyczące produktów przeznaczonych dla programu BRMS (Backup, Recovery and Media Service).
- BRMS graphical user interface: [Frequently](http://www-1.ibm.com/servers/eserver/iseries/service/brms/pluginfaq.htm) asked questions (http://www-1.ibm.com/servers/eserver/iseries/service/brms/pluginfaq.htm)

W tym serwisie znajdują się odpowiedzi na często zadawane pytania dotyczące modułu dodatkowego BRMS do programu iSeries Navigator.

• IBM Business [Continuity](http://www-1.ibm.com/services/continuity/recover1.nsf) and Recovery Services (http://www-1.ibm.com/services/continuity/recover1.nsf) Strona zawiera informacje pomocne przy szacowaniu potrzeb związanych z utrzymaniem ciągłości biznesu i stanowi źródło zasobów, dzięki którym możliwy jest ciągły dostęp do informacji i procesów użytkownika.

### **Pozostałe informacje**

- v Planowanie strategii składowania i odzyskiwania
- Storage Solutions

### **Zapisywanie plików PDF**

Aby zapisać plik PDF na stacji roboczej w celu przeglądania lub drukowania:

- 1. W przeglądarce prawym przyciskiem myszy kliknij dokument PDF (prawym przyciskiem myszy kliknij powyższy odsyłacz).
- 2. Kliknij opcję zapisywania pliku PDF w wybranym katalogu.
- 3. Przejdź do katalogu, w którym ma zostać zapisany plik PDF.
- 4. Kliknij **Zapisz**.

|

### **Pobieranie programu Adobe Reader**

- Aby przeglądać lub drukować dokumenty PDF, w systemie musi być zainstalowany program Adobe Reader. Darmową |
- | kopię programu można pobrać z serwisu WWW [Adobe](http://www.adobe.com/products/acrobat/readstep.html) (www.adobe.com/products/acrobat/readstep.html) ...

## <span id="page-42-0"></span>**Dodatek. Uwagi**

Niniejsza publikacja została przygotowana z myślą o produktach i usługach oferowanych w Stanach Zjednoczonych.

IBM może nie oferować w innych krajach produktów, usług lub opcji, omawianych w tej publikacji. Informacje o produktach i usługach dostępnych w danym kraju można uzyskać od lokalnego przedstawiciela IBM. Odwołanie do produktu, programu lub usługi IBM nie oznacza, że można użyć wyłącznie tego produktu, programu lub usługi. Zamiast nich można zastosować ich odpowiednik funkcjonalny pod warunkiem, że nie narusza to praw własności intelektualnej IBM. Jednakże cała odpowiedzialność za ocenę przydatności i sprawdzenie działania produktu, programu lub usługi, pochodzących od producenta innego niż IBM spoczywa na użytkowniku.

IBM może posiadać patenty lub złożone wnioski patentowe na towary i usługi, o których mowa w niniejszej publikacji. Przedstawienie niniejszej publikacji nie daje żadnych uprawnień licencyjnych do tychże patentów. Pisemne zapytania w sprawie licencji można przesyłać na adres:

IBM Director of Licensing IBM Corporation North Castle Drive Armonk, NY 10504-1785 USA

Zapytania w sprawie licencji na informacje dotyczące zestawów znaków dwubajtowych (DBCS) należy kierować do lokalnych działów własności intelektualnej IBM (IBM Intellectual Property Department) lub zgłaszać na piśmie pod adresem:

IBM World Trade Asia Corporation Licensing 2-31 Roppongi 3-chome, Minato-ku Tokio 106-0032, Japonia

Poniższy akapit nie obowiązuje w Wielkiej Brytanii, a także w innych krajach, w których jego treść pozostaje w **sprzeczności z przepisami prawa miejscowego:** INTERNATIONAL BUSINESS MACHINES CORPORATION DOSTARCZA TĘ PUBLIKACJĘ W STANIE, W JAKIM SIĘ ZNAJDUJE "AS IS" BEZ UDZIELANIA JAKICHKOLWIEK GWARANCJI (W TYM TAKŻE RĘKOJMI), WYRAŹNYCH LUB DOMNIEMANYCH, A W SZCZEGÓLNOŚCI DOMNIEMANYCH GWARANCJI PRZYDATNOŚCI HANDLOWEJ, PRZYDATNOŚCI DO OKREŚLONEGO CELU ORAZ GWARANCJI, ŻE PUBLIKACJA NIE NARUSZA PRAW STRON TRZECICH. Ustawodawstwa niektórych krajów nie dopuszczają zastrzeżeń dotyczących gwarancji wyraźnych i domniemanych w odniesieniu od pewnych transakcji; w takiej sytuacji powyższe zdanie nie ma zastosowania.

Informacje zawarte w niniejszej publikacji mogą zawierać nieścisłości techniczne lub błędy drukarskie. Informacje te są okresowo aktualizowane, a zmiany te zostaną uwzględnione w kolejnych wydaniach tej publikacji. IBM zastrzega sobie prawo do wprowadzania ulepszeń i/lub zmian w produktach i/lub programach opisanych w tej publikacji w dowolnym czasie, bez wcześniejszego powiadomienia.

Wszelkie wzmianki w tej publikacji na temat stron internetowych innych firm zostały wprowadzone wyłącznie dla wygody użytkownika i w żadnym wypadku nie stanowią zachęty do ich odwiedzania. Materiały dostępne na tych stronach nie są częścią materiałów opracowanych dla tego produktu IBM, a użytkownik korzysta z nich na własną odpowiedzialność.

IBM ma prawo do korzystania i rozpowszechniania informacji przysłanych przez użytkownika w dowolny sposób, jaki uzna za właściwy, bez żadnych zobowiązań wobec ich autora.

Informacje na temat możliwości stosowania tego programu, takie jak: (i) wymiana informacji między niezależnie tworzonymi programami a innymi programami (włącznie z tym programem) czy (ii) wspólne używanie wymienianych informacji, można uzyskać pod adresem:

IBM Corporation Software Interoperability Coordinator, Department YBWA 3605 Highway 52 N Rochester, MN 55901 USA

Informacje takie mogą być udostępnione, o ile spełnione zostaną odpowiednie warunki, w tym, w niektórych przypadkach, uiszczenie odpowiedniej opłaty.

Licencjonowany program opisany w niniejszej publikacji oraz wszystkie inne licencjonowane materiały dostępne dla | tego programu są dostarczane przez IBM na warunkach określonych w Umowie IBM z Klientem, Międzynarodowej | Umowie Licencyjnej IBM na Program, Umowie Licencyjnej IBM na Kod Maszynowy lub w innych podobnych |

umowach zawartych między IBM i użytkownikami. |

Wszelkie dane dotyczące wydajności zostały zebrane w kontrolowanym środowisku. W związku z tym rezultaty uzyskane w innych środowiskach operacyjnych mogą się znacząco różnić. Niektóre pomiary mogły być dokonywane na systemach będących w fazie rozwoju i nie ma gwarancji, że pomiary te wykonane na ogólnie dostępnych systemach dadzą takie same wyniki. Niektóre z pomiarów mogły być estymowane przez ekstrapolację. Rzeczywiste wyniki mogą być inne. Użytkownicy powinni we własnym zakresie sprawdzić odpowiednie dane dla ich środowiska.

Informacje dotyczące produktów firm innych niż IBM pochodzą od dostawców tych produktów, z opublikowanych przez nich zapowiedzi lub innych powszechnie dostępnych źródeł. Firma IBM nie testowała tych produktów i nie może potwierdzić dokładności pomiarów wydajności, kompatybilności ani żadnych innych danych związanych z tymi produktami. Pytania dotyczące produktów firm innych niż IBM należy kierować do dostawców tych produktów.

Wszelkie stwierdzenia dotyczące przyszłych kierunków rozwoju i zamierzeń IBM mogą zostać zmienione lub wycofane bez powiadomienia.

Wszelkie ceny podawane przez IBM są propozycjami cen detalicznych; ceny te są aktualne i podlegają zmianom bez wcześniejszego powiadomienia. Ceny podawane przez dealerów mogą być inne.

Niniejsza informacja służy jedynie do celów planowania. Informacja ta podlega zmianom do chwili, gdy produkty, których ona dotyczy, staną się dostępne.

Publikacja ta zawiera przykładowe dane i raporty używane w codziennych operacjach działalności gospodarczej. W celu kompleksowego ich zilustrowania, podane przykłady zawierają nazwiska osób prywatnych, nazwy przedsiębiorstw oraz nazwy produktów. Wszystkie te nazwy są fikcyjne i jakiekolwiek ich podobieństwo do nazwisk, nazw i adresów używanych w rzeczywistych przedsiębiorstwach jest całkowicie przypadkowe.

#### LICENCJA:

Niniejsza publikacja zawiera przykładowe aplikacje w kodzie źródłowym, ilustrujące techniki programowania w różnych systemach operacyjnych. Użytkownik może kopiować, modyfikować i dystrybuować te programy przykładowe w dowolnej formie bez uiszczania opłat na rzecz IBM, w celu projektowania, używania, sprzedaży lub dystrybucji aplikacji zgodnych z aplikacyjnym interfejsem programowym dla tego systemu operacyjnego, dla którego napisane zostały programy przykładowe. Programy przykładowe nie zostały gruntownie przetestowane. IBM nie może zatem gwarantować ani sugerować niezawodności, użyteczności i funkcjonalności tych programów.

Przy przeglądaniu tych informacji w formie elektronicznej, fotografie i ilustracje kolorowe mogą się nie pojawić.

### <span id="page-44-0"></span>**Znaki towarowe**

Następujące nazwy są znakami towarowymi International Business Machines Corporation w Stanach Zjednoczonych i/lub w innych krajach:

- | e(logo)server
- eServer |
- $\frac{15}{OS}$
- IBM |
- | IBM (logo)
- iSeries |

Intel, logo Intel Inside, MMX oraz Pentium są znakami towarowymi Intel Corporation w Stanach Zjednoczonych i/lub | w innych krajach. |

Microsoft, Windows, Windows NT oraz logo Windows logo są znakami towarowymi Microsoft Corporation w Stanach Zjednoczonych i/lub w innych krajach.

Java oraz wszystkie znaki towarowe dotyczące języka Java są znakami towarowymi Sun Microsystems, Inc. w Stanach Zjednoczonych i/lub w innych krajach.

Linux jest znakiem towarowym Linusa Torvaldsa w Stanach Zjednoczonych i/lub w innych krajach. |

UNIX jest zastrzeżonym znakiem towarowym Open Group w Stanach Zjednoczonych i w innych krajach.

Nazwy innych przedsiębiorstw, produktów i usług mogą być znakami towarowymi lub znakami usług innych podmiotów.

### **Warunki**

Zezwolenie na korzystanie z tych publikacji jest przyznawane na poniższych warunkach.

**Użytek osobisty:** Użytkownik ma prawo kopiować te publikacje do własnego, niekomercyjnego użytku pod warunkiem zachowania wszelkich uwag dotyczących praw własności. Użytkownik nie ma prawa dystrybuować ani wyświetlać tych publikacji czy ich części, ani też wykonywać na ich podstawie prac pochodnych bez wyraźnej zgody IBM.

**Użytek służbowy:** Użytkownik ma prawo kopiować te publikacje, dystrybuować je i wyświetlać wyłącznie w ramach przedsiębiorstwa Użytkownika pod warunkiem zachowania wszelkich uwag dotyczących praw własności. Użytkownik nie ma prawa wykonywać na podstawie tych publikacji ani ich fragmentów prac pochodnych, kopiować ich, dystrybuować ani wyświetlać poza przedsiębiorstwem Użytkownika bez wyraźnej zgody IBM.

Z wyjątkiem zezwoleń wyraźnie udzielonych w niniejszym dokumencie, nie udziela się jakichkolwiek innych zezwoleń, licencji ani praw, wyraźnych czy domniemanych, odnoszących się do tych publikacji czy jakichkolwiek informacji, danych, oprogramowania lub innej własności intelektualnej, o których mowa w niniejszym dokumencie.

IBM zastrzega sobie prawo do anulowania zezwolenia przyznanego w niniejszym dokumencie w każdej sytuacji, gdy, według uznania IBM, korzystanie z tych publikacji jest szkodliwe dla IBM lub jeśli IBM uzna, że warunki niniejszego dokumentu nie są przestrzegane.

Użytkownik ma prawo pobierać, eksportować lub reeksportować niniejsze informacje pod warunkiem zachowania bezwzględnej i pełnej zgodności z obowiązującym prawem i przepisami, w tym ze wszelkimi prawami i przepisami eksportowymi Stanów Zjednoczonych.

IBM NIE UDZIELA JAKICHKOLWIEK GWARANCJI, W TYM TAKŻE RĘKOJMI, DOTYCZĄCYCH TREŚCI TYCH PUBLIKACJI. PUBLIKACJE TE SĄ DOSTARCZANE W STANIE, W JAKIM SIĘ ZNAJDUJĄ (″AS IS″) BEZ UDZIELANIA JAKICHKOLWIEK GWARANCJI, W TYM TAKŻE RĘKOJMI, WYRAŹNYCH CZY DOMNIEMANYCH, A W SZCZEGÓLNOŚCI DOMNIEMANYCH GWARANCJI PRZYDATNOŚCI HANDLOWEJ, PRZYDATNOŚCI DO OKREŚLONEGO CELU ORAZ NIENARUSZANIA PRAW STRON TRZECICH.

![](_page_47_Picture_0.jpeg)

Drukowane w USA